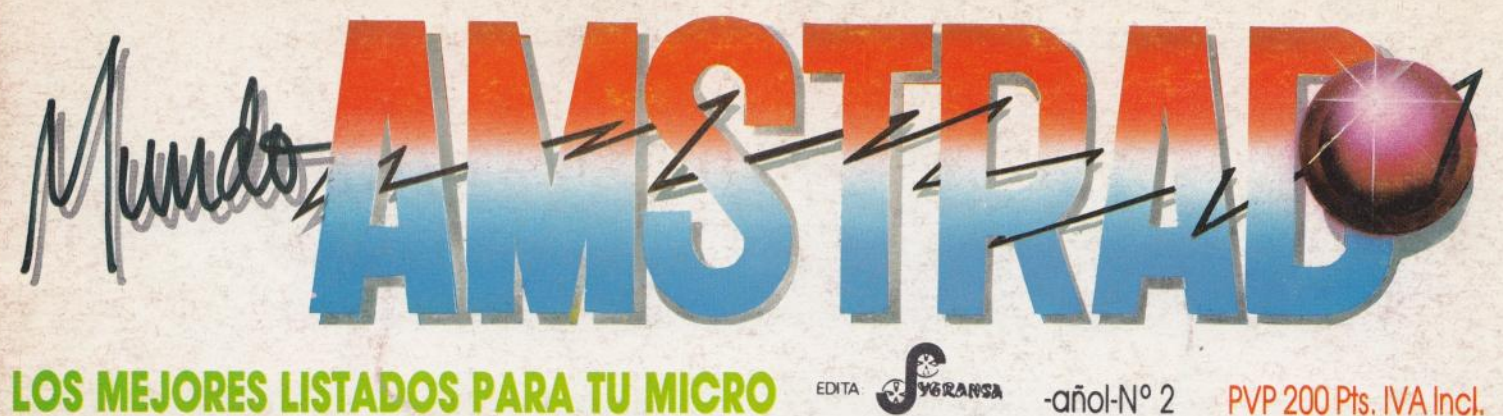

**LOS MEJORES LISTADOS PARA TU MICRO** 

AMSTRAD CPC

TRANSMUTER

 $-$ añol-N° 2

PVP 200 Pts. IVA Incl.

## **DOS** MERICO **IXO-**S CEFALUS OS **ORG**

**FIREBIRD** 

Revistas, libros, juegos y emuladores retro gratis en www.maquinitas.org

**PVP CANARIAS 200 Pts.** 

Tu cinta virgen

## Fabricada por IBEROFON, S.A.

Avenida de Fuentemar, 35 - Polígono Industrial de Coslada - MADRID Teléfonos 671 22 00-04-08-12 - Télex 42797 FONO E - Telefax (91) 671 39 09

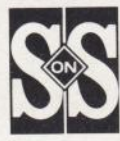

IOLIDA

j Tu cinta para grabar guay!

HOLIDA

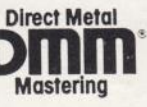

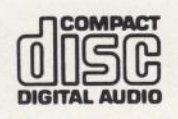

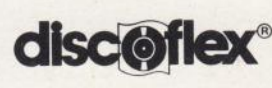

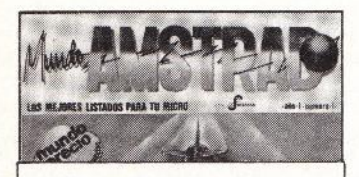

Director: Angel Herrero Fernández Director Técnico: Luis Sanguino **Coordinador Editorial:** Félix Santamaría Software: Angel García Secretaria Redacción: Mercedes Matons Diseño e Ilustraciones: Javier Caballero Colaboradores: Antonio García A. Gustavo Chico Andrés M. García

Mundo AMSTRAD es una publicación del Grupo Editorial SYGRAN, S.A. Polig. Ind. Valdonaire. C/Apolonio Hernández. HUMANES (Madrid). **Director Adjunto:** Andrés Franco

> Publicidad y suscripciones: **GENESIS** Tomás López, 3-6°<br>28009 Madrid Tel. 401 77 54

Fotocomposición: Speed Letra, S.A. Imprime: Gráficas Osiris, S.A. Brañuelas, 29 Fuenlabrada Distribuye: G.M.E. Pza. Castilla, 3. Madrid Depósito Legal: M-31674-1987 Reservados todos los derechos

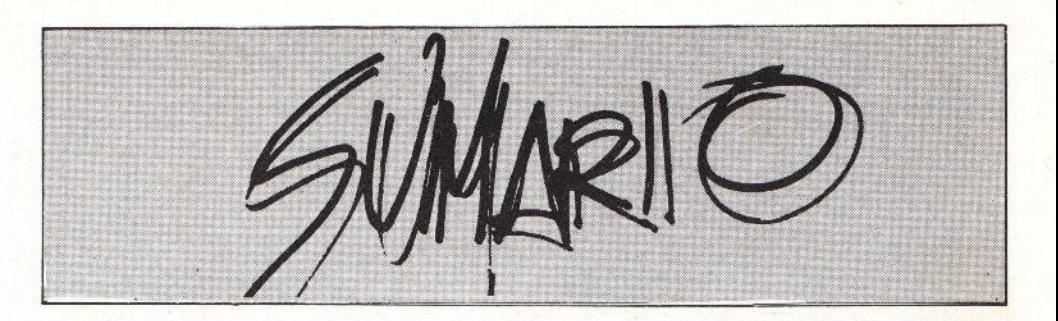

#### **LISTADOS**

- 5 **Cefalus**
- 10 Generador de caracteres gráficos
- 13 Organo electrónico
- $22$ **Granadas**
- 25 **Recogida**
- 28 **Mortero**
- $3<sub>1</sub>$ **Archivo numérico**

#### **JUEGOS**

- $16$ **Transmuter**
- $17$ **Druid**
- 18 **Toys**
- 19 **Sentinel**
- 20 **Game Over**
- $2<sub>4</sub>$ **Kinetik**

## TODO UN AÑO DE PROGRAMAS E INFORMACION

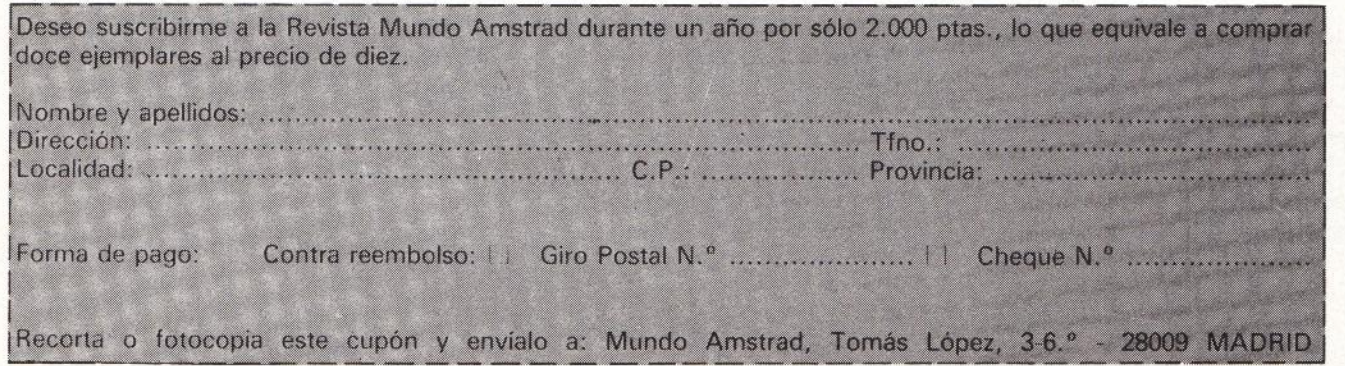

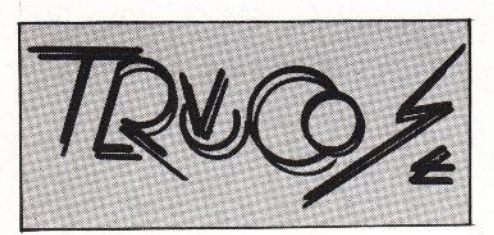

Os ofrecemos un truco con el que podeís realizar "VIDEO INVERSO" de manera casi instantánea. Con sólo hacer una llamada a la ROM de vuestro AMSTRAD el sistema operativo se encarga de invertir los colores de tinta y fondo con que aparecen los textos en la pantalla del monitor.

, \*\*\*\*\*\*\*\*\*\*\*\*\*\*\*\*\*\*  $\mathbf{1}$ ' \* PROGRAMA PARA  $\overline{c}$ INVERTIR TEXTO \* 3 '\* EN LA PANTALLA \* 4 ' \*\*\*\*\*\*\*\*\*\*\*\*\*\*\*\*\*\* 5 6 10 CALL &BB9C 20 PRINT "HOLA" 25 I=I+1:IF I=5 THEN 40 30 GOTO 20 40  $I = 0$ : GOTO 10

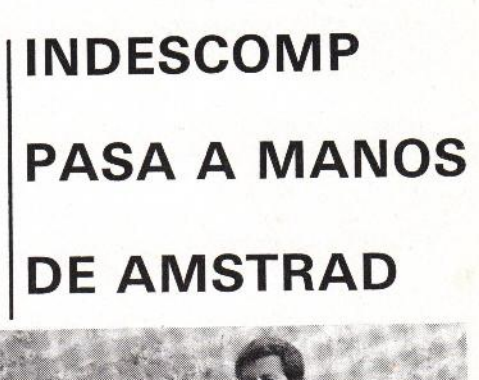

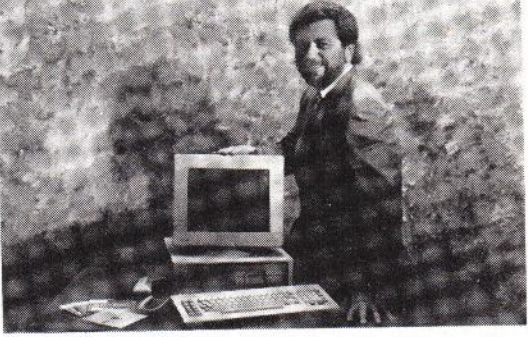

Valga éste ejemplo como demostración:

Con éste pequeño truco podrás proteger tus programas contra cualquier curioso que intente listarlo para saber cómo está hecho o para copiarlo. La llamada CALL &BB45 al sistema operativo se encarga, de un modo "drástico", de evitar que un programa pueda ser detenido durante su ejecución.

Teclea el siguiente ejemplo y podrás comprobarlo:

\*\*\*\*\*\*\*\*\*\*\*\*\*\*\*\*\*\*\*\*\*\*\*\* 10 \* PROTEGER UN PROGRAMA \*  $20'$ \*\*\*\*\*\*\*\*\*\*\*\*\*\*\*\*\*\*\*\*\*\*\*\*  $30'$  $40'$ 50 CALL &BB45 60 MODE 1 70 PRINT "PULSE <ESC> PARA INTERTAR" DETENER EL PROGRAMA 80 PRINT " 90 PRINT 100 PRINT " SIGO FUNCIONANDO "; 110 GOTO 100

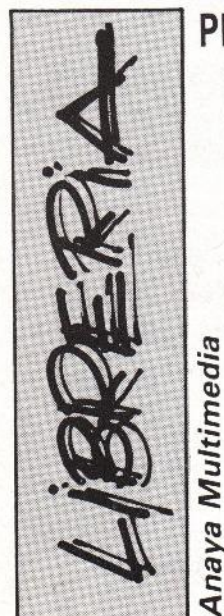

PROGRAMACION AVANZADA DEL AMSTRAD

Una de las cualidades más importantes del Amstrad CPC 464 es la facilidad de acceso a las rutinas más importantes de la ROM, sin necesidad de ser un programador experimentado.

Don Thomasson analiza esta característica en los primeros capítulos del libro de forma clara y bien estructurada. Diseño de pantallas, entradas y salidas de cassette, etc., pueden ser reducidas a simples llamadas de subrutinas.

Otra de las cualidades más interesantes del Amstrad es su capacidad para comunicarse con el mundo exterior y la opción de ROM externa que permiten aumentar la capacidad del ordenador. En el libro se habla de todo esto con detalle, de cara a mostrar como aprovechar mejor todas las posibilidades que nos ofrece el Amstrad CPC 464.

Durante la celebración del 25 certamen de SONIMAG en Barcelona en los últimos días del mes de septiembre, fue dada a conocer en rueda de prensa a los medios informativos la noticia de la compra del 100% de las acciones del GRUPO INDESCOMP por parte de la firma inglesa AMSTRAD PLC de cuyos productos, INDESCOMP es distribuidor exclusivo en nuestro país.

Alan Sugar, presidente de AMS-TRAD PLC, se desplazó hasta Barcelona para dar a conocer la noticia de la operación que supone la absorción por parte de la compañía inglesa del total de la plantilla de Indescomp.

Alan Sugar informó de su propósito de que en un plazo breve fueran construídos en España algunos de los componentes de los equipos AMSTRAD, lo cual daría un fuerte impulso a la empresa.

El acuerdo, pendiente de aprobación por parte del organismo competente del gobierno español, será primado en breve y el coste total de la operación podría alcanzar los 250 millones de libras esterlinas: 216 a la firma del contrato y el resto, en función de los beneficios obtenidos en los primeros 5 años.

 $10$ \*\*\*\*\* CEFALUS \*\*\*\*\*\* 20 \* ANGEL GARCIA D. \*\* \*\*\*\*\*\*\*\*\*\*\*\*\*\*\*\*\*\*\*\* 30 40 50 60  $-$  PRESENTACION  $-$ 70 80 MODE O 90 INK 0,0:INK 1,26:INK 2,7:INK 3,18 100 CLS 110 BORDER O 120 FOR A=0 TO 400 STEP 16 130 PLOT 0, A, 2 140 DRAWR 650,0 150 PLOT 0, A+8, 3 160 DRAWR 650,0 170 NEXT 180 FOR A=0 TO 650 STEP 32 190 PLOT A, 0, 2 200 DRAWR 0,400 210 PLOT A+16,0,3 220 DRAWR 0,400 **230 NEXT** 240 WINDOW #2,5,15,8,16: PAPER #2,5:CLS # 2 250 PRINT CHR#(22)+CHR#(1); 260 LOCATE 7,12 270 PRINT "CEFALUS"; 280 PRINT CHR#(22)+CHR#(0); 290 INK 2,7,0 300 INK 3,0,18 310 FOR a=1 TO 300 320 SOUND 1, RND (1) \*300, 1, 15 330 NEXT A 340 INK 2,18,7:INK 3,7,18 350 FOR a=300 TO 1 STEP -2:SOUND 1, RND(1  $1*a, 1:$  SOUND 2,  $a*2, 1:$  NEXT a 360 INK 2,7: INK 3,18 370 FOR a=1 TO 500:NEXT a

380 MODE 1

CE<sub>FA</sub>

Tú eres CEFALUS, un ser caracterizado por su habilidad e inteligencia a la hora de arrebatar a las bolas àcidas sus cargadores de positrones. Para moverte por la pantalla emplea el JOYSTICK o las siguientes teclas:

Q: arriba A: abajo O: izquierda P: derecha

#### Comentario del programa

Este programa emple una rutina en C/M que

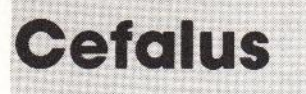

gestiona el movimiento de todas las figuras de la pantalla; las 6 bolas enemigas; nuestro muñeco y el bloque de energía, con animación de 2 gráficos.

10-390. Pantalla de presentación. Hecha en MO-DO 0. Se dibuja un entramado. Se abre ua ventana en el interior y se imprime el título. Se hacen algunos sonidos y se pasa a las instrucciones.

400-470. Subrutina que imprime el texto.

480-590. Se imprimen las instrucciones y se espera la pulsación de una tecla para continuar.

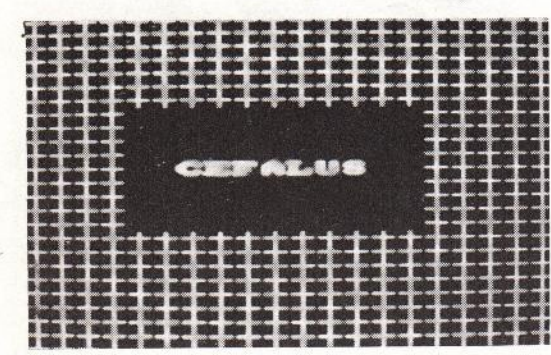

Antes de imprimir este mensaje son llamadas dos subrutinas encargadas de redefinir los gráficos que se van a usar. La segunda introduce el C/M en memoria. El método usado es meter los códigos en hexadecimal seguidos en una cadena de caracteres, que luego se fragmenta de dos en dos elementos y se introducen en memoria. La letra Z es la marca de final.

```
390 GOTO 480
                                  \omega_1^2 \omega400 -- IMPRIME TEXTO -
410
420
430 PRINT TAB(20-LEN(a$)/2):FOR a=1 TO L
EN(af)440 b$=MID$(a$, a, 1): PRINT b$;: IF b$<>" "
 THEN SOUND 1, A, 1, 15
450 NEXT a
460 PRINT: PRINT: FOR a=1 TO 200: NEXT a: RE
TURN
470
480 '
     - INSTRUCCIONES -
490
500 a$="<<< C E F A L U S >>>": GOSUB 430
510 PRINT: A*="AYUDA A CEFALUS A RECOJER"
:GOSUB 430
520 A$="LOS CONTENEDORTES DE ENERGIA":GO
SUB 430
530 A*="PARA AUMENTAR SU CARGADOR DE POS
ITRONES. ": GOSUB 430
540 A*="PERO TEN CUIDADO CON LAS BOLAS A
CIDAS": GOSUB 430
550 PRINT: A$="TECLADO (0.A.O.P) O JOYSTI
CK": GOSUB 430
560 GOSUB 1310: GOSUB 1240
570 PRINT: A$="PULSA UNA TECLA PARA EMPEZ
AR": GOSUB 430
580 A$=INKEY$:IF INKEY$="" THEN 580
590
600 ' - INICIALIZA VARIABLES -
610620 V = 3630 MODE 1
640 INK 0,26:INK 1,0:INK 2,15:INK 3,2
650 PAPER 0: BORDER 26
660 CLS
670 WINDOW 1,40,4,25:PEN 1:CLS
680 WINDOW #1,1,40,1,3:PAPER#1,2:PEN#1,0
:CLS#1690
700
      - MOVIMIENTO MALOS -
710
720 GOSUB 1190
730 RESTORE 1070:D=40000
740 READ A: POKE D, A: D=D+1
750 IF A=255 THEN GOTO 770
760 GDTD 740
770 DEFINT X, Y: X=10: Y=20780 H=1+INT(RND*19): I=1+INT(RND*39): POKE
 40015, H: POKE 40016, I: FOR B=100 TO 200 S
TEP 10: SOUND 2, B, 1, 15: NEXT B
790 GOSUB 1190
800
810 ' - BUCLE PRINCIPAL -
```
6 MUNDO AMSTRAD

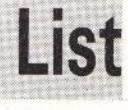

820 830 CALL 32768 840 IF PEEK(39999)=1 THEN GOSUB 970:60TO 630 850 IF INKEY(67)=0 OR JOY(0)=1 THEN X=X- $1:IF$   $X < 1$  THEN  $X = 1$ 860 IF INKEY(69)=0 OR JOY(0)=2 THEN X=X+ 1:IF X>20 THEN X=20 870 IF INKEY(34)=0 OR JOY(0)=4 THEN Y=Y- $1:IF Y < 1$  THEN  $Y=1$ 880 IF INKEY(27)=0 OR JOY(0)=8 THEN Y=Y+ 1: IF Y>39 THEN Y=39 890 POKE 40003, X: POKE 40004, Y 900 IF X=H AND Y=I THEN F=P+15:60TO 780 910 IF X+1=H AND Y+1=I THEN P=P+15:60TO 780 920 GDTO 830 930  $940$  ' - PIERDE VIDA -950 960 DATA 1, 10, 10, 2, 1, 20, 2, 1, 15, 1, 172, 176 970 POKE 40010, 180: POKE 40011, 184 980 FOR A=0 TO 100 STEF 10: SOUND 129, RND (1) \*300, 20, 15, 0, 0, 31: CALL 32768: NEXT A 990 V=V-1: IF V>=0 THEN RETURN 1000 FOR a=0 TO 40:SOUND 1, A\*10, 10, 15:A\$  $=$  INKEY  $\ast$  : NEXT a 1010 PEN 1:LOCATE 16,11: PRINT"GAME OVER" 1020 IF INKEY \*= "" THEN 1020 1030 RUN 620 1040 1050 ' - POSICIONES INICIALES -1060 1070 DATA 3, 10, 20, 10, 20, 0, 0, 0, 0, 1, 160, 16 4 1080 DATA 3, 10, 10, 10, 10, 0, 0, 0, 0, 2, 168, 16 8 1090 DATA 1, 12, 12, 1, 2, 20, 0, 1, 39, 2, 172, 17 6 1100 DATA 1, 15, 15, 0, 2, 20, 1, 2, 39, 3, 176, 17 2 1110 DATA 1, 10, 10, 2, 2, 20, 2, 2, 39, 2, 172, 17 6 1120 DATA 1, 10, 25, 2, 3, 18, 0, 5, 35, 3, 176, 17  $\mathbb{Z}$ 1130 DATA 1,5,30,0,1,20,2,1,39,2,172,176 1140 DATA 1,5,10,2,1,20,2,1,39,2,172,176 1150 DATA 255 1160  $1170$   $-$  MARCADORES -1180 1190 LOCATE#1, 2, 2: PRINT#1, "POSITRONES: "; P:TAB(26): "CEFALUS: "; V 1200 RETURN 1210

Cuando introduzcas la zona de los DATAS ten mucho cuidado, pues un error aquí podría resultar fatal.

600-690. Se inicializan las variables. Vidas  $= 3$ . Modo de pantalla el 1. Se definen dos ventanas; una para el juego y otra para los marcadores.

700-800. Se imprimen los marcadores. Y los datos de los movimientos de los malos son introducidos en la memoria. Los

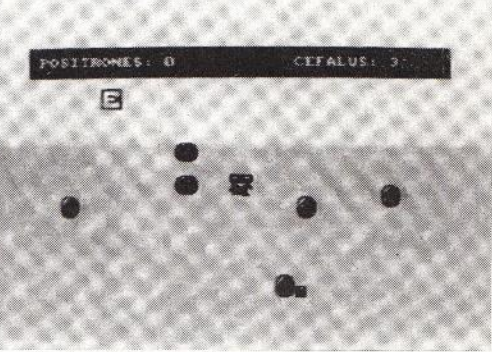

mari

900 Martin

a dheeraa ah

---

M. 

<u>mara sa</u>

DATAS leídos son los de las líneas 1070-1150. La forma en que se codifica es:

Primer byte: 3. Indica que es un objeto en cuyo movimiento va a ser controlado desde BASIC y

los datos son interpretados de la siguiente forma:

3, X, Y, XB, YB, 0, 0, 0, 0, Color, Animación 1, Animación 2. XB e YB son las coordenadas de borrado.

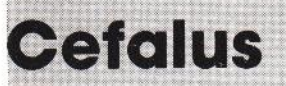

1. Gráfico movido por la rutina en Código máquina. Se comprueba además si se choca con el gráfico 0 y se indica en la posición de memoria 39999. Los datos son interpretados de la siguiente manera:

1, X, Y, incrementoX, Tope X, Tope X', Incremento Y, Tope Y, Tope Y', color, A1, A2.

255. Marca de final de datos.

810-920. Bucle principal del juego. Se llama en

primer lugar a la rutina de movimiento. Luego se inspecciona el byte de ohoque, que si es 1, hemos chocado.

Luego se lee el teclado y el joystick para modificar las coordenadas de nuestro muñeco si fuera necesario.

Se POKEan las coordenadas.

Se comprueba si cogemos la energía. Si la cogemos se cambia de sitio y se suman 15 puntos.

940-1030. Se pierde vida. Si son cero se imprime GAME OVER.

1040-1160. DATAS de las posiciones iniciales de todos los gráficos.

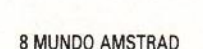

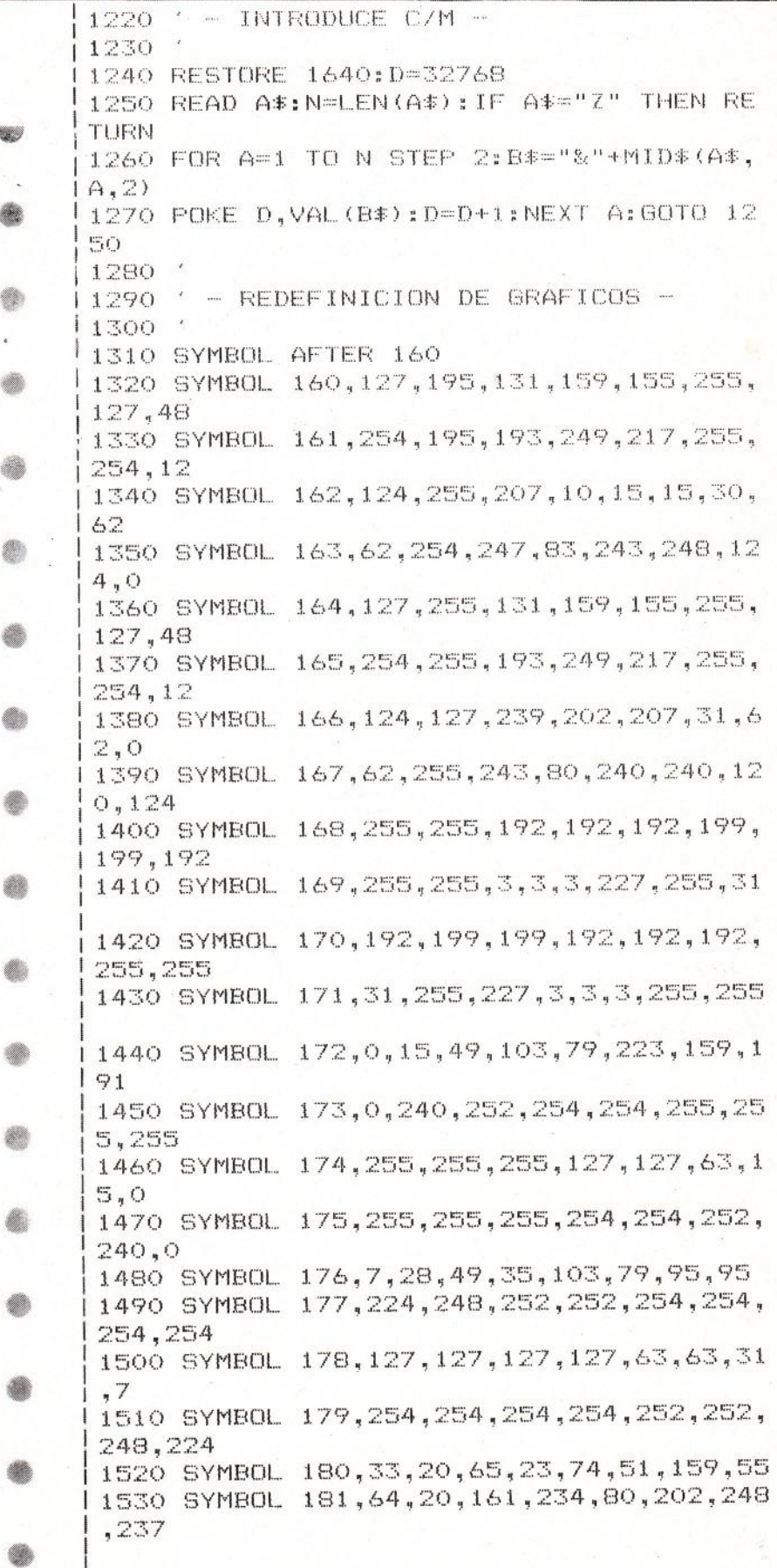

1170-1210. Subrutinas 1540 SYMBOL 182,183,31,83,10,87,133,40,2 de impresión de los mar-1550 SYMBOL 183, 236, 249, 204, 82, 232, 130, 4 cadores.  $0,132$ 1560 SYMBOL 184, 137, 32, 8, 34, 128, 20, 1, 72 1220-1280. Introduce el 1570 SYMBOL 185, 137, 32, 8, 34, 128, 20, 1, 72  $C/M$ . 1580 SYMBOL 186, 137, 32, 8, 34, 128, 20, 1, 72 1290-1600. Redefini-1590 SYMBOL 187, 137, 32, 8, 34, 128, 20, 1, 72 ción de los gràficos. 1600 RETURN 1610 1610-2070. Datas del 1620  $-$  DATAS DEL C/M  $-$ C/M. Ojo al introducir-1630  $|os!!|$ 1640 DATA 3E00323F9CCD54BB 1650 DATA FD21409CFD7EOOFE 1660 DATA FFC8FE04CAC680FD 1670 DATA 6E01FD6602FE0228 1680 DATA 1A3E20CDF58024CD 1690 DATA F5802CCDF58025CD 1700 DATA F5802DFD7E00FE03 1710 DATA CA2A81FD7E03FE01 1720 DATA 2820 1730 DATA FE00200D2D7DFDBE 1740 DATA 042015FD36030218 1750 DATA OFFE02200B2C7DFD 1760 DATA BE052004FD360300 1770 DATA FD7501FD7E06FE01 1780 DATA 2820FE00200D257C 1790 DATA FDBE072015FD3606 1800 DATA 02180FFE02200B24 1810 DATA 7CFD 1820 DATA BE082004FD360600 1830 DATA FD7402FD7E09CD90 1840 DATA BBFD7E0AFD460BFD 1850 DATA 770BFD700AFD6E01 1860 DATA FD6602CDF5803C24 1870 DATA CDF580252C3CCDF5 1880 DATA 80243CCDF580FD7E 1890 DATA OOFE032805252DCD 1900 DATA E180 1910 DATA FD23FD23FD23FD23 1920 DATA FD23FD23FD23FD23 1930 DATA FD23FD23FD23FD23 1940 DATA C30C80ED4B419CCD 1950 DATA 068124CD06812CCD 1960 DATA 068125CD0681C9FD 1970 DATA E5E5F5CD75BBF1F5 1980 DATA CD5DBBF1E1FDE1C9 1990 DATA C5CD 2000 DATA 188104CD18810CCD 2010 DATA 188105CD1881C1C9 2020 DATA E57CB8C228817DB9 2030 DATA C22881213F9C3601 2040 DATA E1C9FD6603FD6E04 2050 DATA FD7401FD7502C38F 2060 DATA B0C390EA000000000 2070 DATA Z

# GENERADOR DE CARACTERES GRAFICOS

Lo prometido es deuda, y como te indicamos el mes pasado, aquí te ofrecemos el programa mediante el cual podréis modificar el juego de caracteres gráficos de tu AMSTRAD.

El programa en sí es muy sencillo como podrás comprobar por su longitud, pero incorpora numerosas opciones que facilitan la edición de gráficos. Las posibilidades accesibles desde el teclado son:

CURSORES. Las flechas del cursor sirven para desplazar el "cursor gráfico" a través de la rejilla de diseño.

ENTER. Activa el punto de la celdilla, sobre la que se halla el cursor gráfico. Es decir, lo pinta de tinta (el bit correspondiente es punto a  $1 = \Omega(n)$ .

DEL. Borra el punto de la rejilla posicionado por el cursor. Lo pinta de color del papel poniendo el bit correspondiente a 0 (posición off).

S. Graba con el nombre del fichero que le proporcionemos, el banco gráfico que actualmente reside en la memoria.

L. Carga el banco gráfico con el nombre que le demos.

C. Limpia totalmente la parrilla de diseño (CLS), poniendo todos los datos a cero. Los puntos toman el color del papel.

I. Introduce el gráfico que

hemos definido en la celdilla en el carácter cuyo código indiquemos. Los datos en binario son transformados a decimal, introducción SYMBOL.

P. Traspasa el gráfico de la memoria a la celdilla, permitiéndonos modificarlo. Los datos son sacados de la memoria e interpretados como puntos de gráficos.

E. Hace un "espejo" del gráfico en pantalla. Por ejemplo, si tenemos una flecha que apunta en dirección izquierda (::) y seleccionamos esta opción, se transformará en una flecha que

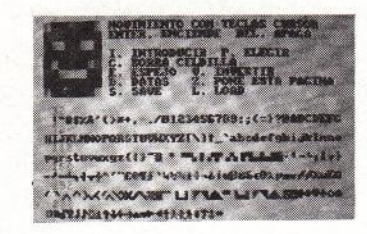

mirará en sentido opuesto a la anterior.

Z. Suprime una ventana de instrucciones, donde se recuerdan brevemente las teclas y las funciones a las que corresponden.

V. Con esta opción obtenemos en la rejilla de diseño el inverso del gráfico que teníamos. Lo que se hace es borrar los puntos que están activados pintar los puntos que tienen el color del papel.

X. Nos permite presentar en pantalla un gráfico cuyas dimensiones excedan de 1 carácter. Nosotros le proporcionamos el carácter ini-

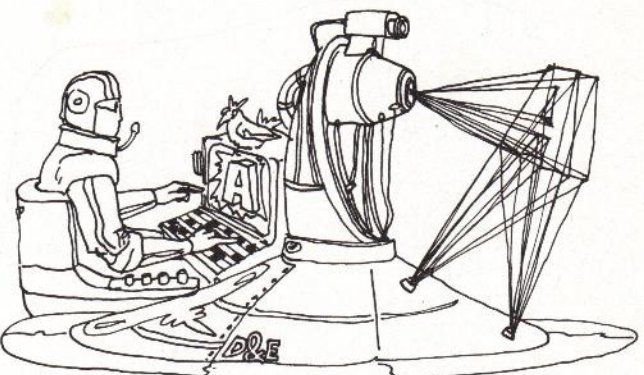

cial, la altura y la anchura del gráfico. El gráfico se imprime línea a línea y de izquierda a derecha.

D. Esta es la opción más potente del programa, imprime en pantalla los SYMBOLS necesarios para definir los gráficos comprendidos en el margen que la introducimos. Este margen no puede ser superior a 22 líneas debido a que la pantalla, en caso contrario hará scroll y perderemos la posibilidad de copiar las líneas que se pierdan por la parte superior de la pantalla.

Una vez las líneas estén impresas en la pantalla el programa se detiene. Hemos de tener en cuenta, que las líneas no se introducen en la memoria. La forma de meterlas en la memoria en forma de programa BASIC, consiste en mover el cursor hasta el comienzo de cada línea, pulsar la tecla COPY para irla duplicando (no hace falta editarla en otro sitio, podemos hacerla sobre la que ya existe en pantalla). Una vez completa se pulsa ENTER para que pase a formar parte del programa BA-SIC.

Las líneas del programa toman números de línea a partir de 4 a 9000. Cuando quieras grabar este fragmento de programa, borra las líneas que constituyen el **GENERADOR DE CARAC-**

TERES con DELETE 10-1220, reenumera las líneas para situarlas en la zona que quieras y grábalo. Para unirlo posteriormente puedes empezar a teclear tu programa teniendo introducido éste o hacer un MER-GE con el bloque grabado.

O. Produce un efecto de animación en MODO 1, mostrando varios "gráficos" consecutivamente hasta la pulsación de la tecla 9. Consideramos que un gráfico es un conjunto de caracteres de n líneas por n columnas.

8. Efecto de animación en MODO 0. La pantalla es borrada durante la animación y restaurada al pulsar la tecla 9 de retorno.

7. Efecto de animación en MODO 2.

#### Comentario del programa

El programa consta de una única pantalla en la cual aparecen:

- La celdilla de edición.

- La ventana de introducciones (representación de opciones de animación) y entrada de datos, y;

- Exhibición de los caracteres para conocer cuales están definidos y cuales no, encabezados por un número que es el código del primer carácter de la línea. Tanto para sacar, introducir o animar caracteres nos será necesario proporcionar su código.

Pero pasemos al comentario estructural del programa:

10-90. Se fija el comienzo del bloque de gráficos en la dirección 25000 para sernos posible leer y modificar los valores. La dirección de comienzo se guarda en la variable GRF, y en GRF2 el mismo valor menos 256 para eliminar los primeros 32 caracteres.

100-140. Pantalla en MO-DO 1 (texto 40columnas - 4 colores) y se establecen los colores para las tintas. Además se colorea el borde y se definen 3 ventanas para desempeñar las funciones que antes comentábamos.

150-200. Se imprimen las instrucciones. Se dimensionan dos matrices, una de caracteres donde almacenar ceros y unos que luego se

transformarán en números en decimal. Y una tabla que contiene los 8 bytes del gráfico. A continuación se dibuja la tabla de caracteres, se ponen a 0 todos los caracteres de la matriz A\$ y se fijan las coordenadas X, y del cursor con sus valores iniciales.

210-480. Bucle principal del programa. Se sitúa el cursor en sus coordenadas y se leen todas las teclas mediante las cuales se accede a las opciones del programa, situadas en subrutinas llamadas con la instrucción GOSUB.

Aquí se incluyen algunas de las opciones cuya brevedad no pide el desarrollo de una subrutina externa al bucle principal. Estas son las opciones de GRABACION, CARGA y BORRADO DE LA CELDILLA.

Queremos hacer notar la velocidad con que se ejecuta el programa, debido a esto, se ha incluido un FOR-NEXT que nos sirve como pausa, de forma que aquellos que prefieran más velocidad en la edición, tendrán que reducir el valor del bucle y los que deseen una edición más lenta, habrán de incrementar el valor de éste número.

490-600. Subrutina que imprime las líneas que pasadas a programa nos generarán los gráficos. Lo primero que hacemos es tomar los datos de los caracteres que

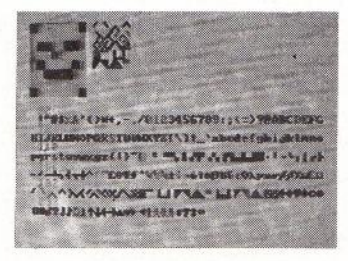

han de salir. Luego se imprimen las líneas SYMBOL y se detiene el programa con END. Recuerda que al pulsar esta opción todos los caracteres redefinidos se inicializarán. De forma que si quieres transformar a programa un número mayor de 22 caracteres, tendrás que hacerlo en varias veces, grabando en CASSETTE o

DISCO el banco gráfico antes de pulsar esta opción.

610-690. Subrutina de introducción de un carácter. Se calculan los datos a partir de la tabla binaria, y se introducen con la instrucción SYMBOL.

770-810. Dibuja en pantalla el contenido de la matriz. Esta rutina es llamada después de cada transformación realizada en la tabla para que estos cambios queden representados en pantalla.

820-860. Subrutina de impresión de un gráfico.

870-900. Subrutina de espejo.

910-930. Subrutina de inversión.

940-1030. Impresión de la tabla de caracteres con sus códigos ASCII.

1040-1140. Impresión de las instrucciones.

1150-1220. Subrutina de animación.

```
\lambda*********************
10120 -\mathcal{M}30 -* GENERADOR GRAFICO *
40 ** *********************
50
6070 SYMBOL AFTER 256: MEMORY 24999: SYMBOL
AFTER 32
80 GRF=HIMEM+1
90 GRF2=GRF-256
100 MODE 1
110 INK 0,26:INK 1,0:INK 2,20:INK 3,8
120 WINDOW#1,1,8,1,8:WINDOW 1,40,9,25:WI
NDOW#2, 10, 40, 1, 8
130 PAPER#1, 2: CLS#1: PEN#1, 1 .
140 BORDER 26
150 GOSUB 1040
160 DIM A$ (8,8): DIM G(8)
170 GOSUB 940
180 FOR A=1 TO 8:FOR B=1 TO 8:LET A*(A,B
) = "O" : NEXT \ B190 NEXT A
200 X=1:Y=1210 LOCATE#1, Y.X
220 IF A*(X,Y) = "0" THEN PRINT#1," ";
230 IF A*(X,Y) = "1" THEN PRINT#1, CHR* (143
);
240 IF INKEY(8)=0 THEN Y=Y-1:IF Y<1 THEN
 Y = 1250 IF INKEY(1)=0 THEN Y=Y+1:IF Y>8 THEN
 Y = 8260 IF INKEY(0)=0 THEN X=X-1:IF X<1 THEN
 X = 1
```
270 IF INKEY(2)=0 THEN X=X+1:IF X>8 THEN  $X = B$ 280 IF INKEY(18)=0 THEN  $A=(X,Y) = "1"$ 290 IF INKEY(79)=0 THEN A\$(X, Y)="0" 300 LOCATE#1, Y, X 310 IF A\*(X, Y)="1" THEN PRINT#1, CHR\*(233  $)$ ; 320 IF A\*(X, Y)="0" THEN PRINT#1, CHR\*(232 )  $\ddot{\rm s}$ 330 T\$=INKEY\$ 340 IF INKEY(60)=0 THEN CLS #2: INPUT #2, "NOMBRE: ", N\$: SAVE N\$, B, GRF, 224\*8 350 IF INKEY(36)=0 THEN CLS #2:INFUT #2, "NOMBRE: ", N#: N#=N#+". BIN": LOAD N#, GRF: SO UND 1,150 360 IF INKEY(61)=0 THEN GOSUB 490 370 IF INKEY(32)=0 THEN GOSUB 1150 380 IF INKEY(40)=0 THEN MODE 0:60SUB 115 O:RUN 100 390 IF INKEY(41)=0 THEN MODE 2:60SUB 115 0:RUN 100 400 IF INKEY(35)=0 THEN GOSUB 610 410 IF INKEY (62) =0 THEN CLS#1: GOTO 180 420 IF INKEY(27)=0 THEN GOSUB 700 430 IF INKEY(63)=0 THEN GOSUB 820 440 IF INKEY(58)=0 THEN GOSUB 870 450 IF INKEY (71) = 0 THEN GOSUB 1040 460 IF INKEY(55)=0 THEN GOSUB 910 470 FOR Z=1 TO 60:NEXT Z 480 GOTO 210 490 CLS#2: PRINT#2, "\*\*\* DATAS \*\*\*": PRINT# 2: INPUT#2, "SYMBOL INICIAL: "; SI: INPUT#2, " SYMBOL FINAL: "; SF

SOO PEN 1:MODE 2 510 L=9000+ (2\*(SI-32)) S20 SYMBOL AFTER 256 530 FOR N=SI TO SF 540 PRINT L+(5\*(N-SI)); "SYMBOL"; N; CHR\$(8  $3.5<sup>11</sup> + <sup>12</sup>$ 550 p=GRF2+(N\*8) 560 FOR b=p TO P+7:z\$=STR\$(PEEK(b)) 570 PRINT MID\$(z\$,2,LEN(z\$)-1);","; 580 NEXT b: PRINT CHR\$ (8); " " 590 NEXT n 600 END 610 CLS#2:PRINT#2,"\*\*\* INTRODUCIR \*\*\*":P RINT#2:INPUT#2,"EN QUE CARACTER (32-255)  $: "C$ 620 PRINT#2, "CAMBIAMOS: "; CHR#(C) 630 FOR A=1 TO 8:D\*="":FOR Z=1 TO 8:D\*=D \$+A\$(A,Z):NEXT Z:NU=VAL("&X"+D\$) 640  $G(A)$ =NU 650 POKE GRF2-1+(C\*8)+A.NU:NEXT A 660 SYMBOL C, G(1), G(2), G(3), G(4), G(5), G(  $6)$ ,  $G(7)$ ,  $G(8)$ 670 GOSUR 1010 680 FRINT#2, "OK. INTRODUCIDO"; C; ": "; CHR  $\pm$  (f) 690 RETURN 700 CLS#2:PRINT#2, "\*\*\* ELEGIR \*\*\*":PRINT #2: INPUT#2, "QUE CARACTER (32-255): "; C 710 P=BRF2+(C\*8):FOR Z=P TO P+7 720 Z\$=BIN\$(PEEK(Z),8):FOR N=1 TO 8:A\$(Z  $-P+1$ , N) = MID  $*(7*, N, 1)$ : NEXT N 730 NEXT Z 740 GOSUB 770 750 FRINT#2, "OK, "; CHR\$ (C); " EN PANTALLA  $\mathcal{M}$ 760 RETURN 770 FOR K=1 TO 8:FOR L=1 TO 8 780 LOCATE#1, L, K 790 IF A\*(K,L)="0" THEN PRINT#1,CHR\*(32) 800 IF A\*(K,L)="1" THEN PRINT#1, CHR\*(143  $)$ : 810 NEXT'L: NEXT K: RETURN 820 CLS #2: INPUT#2, "CARACTER INICIAL: "; C 830 INPUT #2, "ANCHURA: ", AN: INPUT #2, "ALT URA:", AL 840 CLS#2 850 FOR XX=1 TO AL:FOR YY=1 TO AN:LOCATE #2, YY, XX: PRINT #2, CHR\$ (C): C=C+1: NEXT YY : NEXT XX 860 RETURN 870 FOR K=1 TO 8:FOR L=1 TO 4 880 Z\$=A\$(K,L):A\$(K,L)=A\$(K',9-L):A\$(K',9- $1) = 7$ \$ 890 NEXT L: NEXT K 900 GOSUB 770: RETURN 910 FOR K=1 TO 8:FOR L=1 TO 8 920 IF A\$ (K,L) = "0" THEN A\$ (K,L) = "1" ELSE  $A#(K, L) = "0"$ 930 NEXT L: NEXT K: GOSUB 770: RETURN 940 H \*= "": FOR A=32 TO 71: H \*= H \*+ CHR \* (A) : N EXT A 950 I\*="":FOR A=72 TO 111:I\*=I\*+CHR\*(A): NEXT A 960 J#="":FOR A=112 TO 151:J#=J#+CHR#(A) :NEXT A 970 K\*="":FOR A=152 TO 191:K\*=K\*+CHR\*(A) : NEXT A

980 L#="":FOR A=192 TO 231:L#=L#+U184(A) :NEXT A 990 M\*="":FOR A=232 TO 255:M\*=M\*+CHR\*+A) :NEXT A 1000 CLS: PRINT: FOR A=32 TO 255 STEP 40:11 EN 2: PRINT A: PRINT: NEXT A 1010 PEN 1:LOCATE 1.3: PRINT H#: PRINT 13: PRINT J\$:PRINT K\$:PRINT L\$:PRINT M\$ 1020 PEN 1 1030 RETURN 1040 CLS#2 1050 PRINT#2, "MOVIMIENTO CON TECLAS CURS  $\Omega R$ " 1060 PRINT#2, "ENTER. ENCIENDE DEL. APAG  $A''$ 1070 PRINT#2 1080 PRINT#2, "I. INTRODUCIR P. ELEGIR" 1090 PRINT#2, "C. BORRA CELDILLA" 1100 PRINT#2, "E. ESPEJO V. INVERTIR" 1110 PRINT#2, "D. DATAS Z. PONE ESTA PA GINA" 1120 PRINT#2, "S. SAVE L. LOAD": 1130 SOUND 1,200,10 1140 RETURN 1150 CLS #2: INPUT #2, "CARACTER INICIAL: " ,CI:INPUT #2,"CUANTOS:",C 1160 INPUT #2, "ANCHURA: ", AN: INPUT #2, "AL TURA: ", AL 1170 CLS #2 1180 CC=CI:FOR J=1 TO C 1190 FOR XX=1 TO AL:FOR YY=1 TO AN:LOCAT E #2, YY, XX: PRINT#2, CHR#(CC): CC=CC+1: NEXT YY:NEXT XX:FOR 0=1 TO 100:NEXT O:NEXT J 1200 IF INKEY(33)=0 THEN RETURN 1210 IF INKEY(49)=0 THEN GOTO 1150 1220 80TO 1180 D&E87 **DER 1717**  $m_{-1}$ DOCIO 586688 Lacaca

# ORGANO ELECTRONICO

 $10$  $\geq$ >>>> A.G.Chico F.dez de Teran >>>>>  $\cdots$ 20 30 KEY 0, "speed key 20,1" 40 DIM p(25) 50 FOR n=1 TO 20 60 READ periodo  $70\,$  p(n)=periodo 80 NEXT 90 t=30 100 DATA 159, 150, 142, 134, 127, 119, 113, 106 , 100, 95, 89, 84, 80, 75, 71, 67, 63, 60, 56, 53 110 CLS:INFUT ; "con acomp. (s/n)?"; a\$:CLS : GOSUB 5040: SPEED KEY 1, 1: IF a\*="s"THEN 60TO 430 ELSE GOTO 5010 120 GOTO 110 130 '------- lectura del teclado ----140 i \*= INKEY\*  $150 \, \text{v} = 0$ 160 IF i\$="a" THEN s=1:v=7 170 IF i\*="w" THEN s=2:v=7 180 IF i\*="s" THEN s=3:v=7 190 IF i\*="e" THEN 5=4:v=7 200 IF i\*="d" THEN s=5:v=7  $210$  IF  $i * = "f"$  THEN  $s = 6i \vee = 7$ 220 IF i\*="t" THEN s=7:y=7 230 IF i\*="q" THEN s=8:v=7 240 IF i \*= "y" THEN S=9:v=7 250 IF i\$="h" THEN s=10:v=7 260 IF i\$="j" THEN s=11:v=7 270 IF i\*="i" THEN s=12:y=7 280 IF i\*="k" THEN s=13:y=7 290 IF i\$="o" THEN s=14:v=7 300 IF i\$="1" THEN s=15:v=7  $310$  IF  $i*= "p"$  THEN  $s=16; v=7$ 320 IF i\$=":" THEN s=17:v=7 330 IF i\$=";" THEN s=18:v=7 340 IF i\$="[" THEN s=19:v=7 350 IF i\$="]" THEN s=20:v=7 360 IF i\*="" THEN i\*=" " 370 IF ASC(1\*)>48 AND ASC(1\*)<54 THEN z\*  $=$ i \$:LOCATE 22,13:PRINT z\$ 380 IF NOT INKEY(1) AND t>2 THEN t=t-2:L OCATE 15, 16: PRINT"TEMPO: "; 60-T 390 IF NOT INKEY (8) AND t<58 THEN t=t+2: LOCATE 15, 16: PRINT "TEMPO: "; 60-T 400 '-----------------sonido-----410 SOUND  $1, p(s), 3, v$ 420 RETURN 430 - - - - - - - - - - - - - - - acomp - -440 q=1:z \*= "1" 450 LOCATE 15,13: PRINT"ACOMP.:";z\* 460 LOCATE 15, 16: PRINT"TEMPO: "; 60-T 470 EVERY 4.1 GOSUB 140 480 q = - (1\*(z \*= "1") + 2\*(z \*= "2") + 3\* (z \*= "3")

Con este programa convertirás tu AMSTRAD en un órgano electrónico. Podrás interpretar melodías directamente desde el teclado con o sin acompañamiento. Hay cinco acompañamientos distintos, que podrás seleccionar pulsando las teclas con los números correspondientes (1, 2, 3, 4, 5 ó f1, f2, f3, f4, f5).

La velocidad del acompañamiento (tempo) se puede seleccionar también con los cursores. Asimismo, la velocidad de autorrepetición de las teclas está alterada. Para poder escribir al salir del programa, f0 tiene definida la velocidad normal. con lo que pulsando esta tecla más ENTER todo volverá a la normalidad.

#### **DESCRIPCION DEL** PROGRAMA

Inicialización: (20-120). Se define la velocidad de autorrepetición del teclado. Se introducen los valores de los periodos de las notas en una matriz. Se pregunta si se quiere acompañamiento o no y se salta a la rutina correspondiente, pasando antes por la subrutina de pantalla.

Rutina de acompañamiento: (450-490). Se establecen los valores iniciales del acompañamiento. Se pone en marcha la subrutina de lectura del teclado por interruptores y melodía, y se salta al acompañamiento que corresponda según los datos suministrados por dicha rutina: la variable g contiene el número de acompañamiento, (\*) y t la duración. Inicialmente, su valor es de 30. Este valor se toma como base en una escala de 0 a 60, escala que se obtiene restando a 60 el valor t. De estar forma, con el valor de 60, el tempo alcanza su valor más rápido, y viceversa para el  $\Omega$ 

Lectura del teclado: (130-420). Esta rutina es llamada mediante interrupciones por la rutina de acompañamiento. Se divide en la de lectura del teclado en sí y la de melodía. La primera consiste en una lista de sentencias if que comprueban las teclas del órgano una por una y le asigna a la variable S un valor que se corresponde con el valor del periodo de la nota en la matriz p (). Nótese que todas las sentencias if se podían haber sustituido por una sola sentencia del tipo:

## **Organo electrónico**

 $s = 1^*(i\hat{s} = ''A'') + Z^*$  $(i\$  = 'W'') + ...

Sin embargo, estas sentencias son más rápidas de teclear mediante el AUTO y el COPY, ya que lo único que varía de una sentencia a otra es la letra de la tecla y el valor S.

La sentencia "if" correspondiente a la lectura del número del acompañamiento se asegura de que i\$ es una de las teclas del 1-5, antes de cambiar el valor a g (que era la variable que indicaba el número del acompañamiento). Esto se hace con objeto de que con sólo pulsar una de las cinco teclas, el acompañamiento cambie (de otra forma, al ir tocando la melodía, para cambiar de acompañamiento tendríamos que mantener la tecla de acompañamiento correspondiente pulsada hasta que terminase la comprobación de todas las teclas, sino g quedaría con el último valor chequeado). La sentencia 360 evita que al intentar averiguar el código ascII de la cadena"" (vacío) cuando no se esté pulsando ninguna tecla, en la 370, el ordenador nos de mensaje de error. Como se ve, el

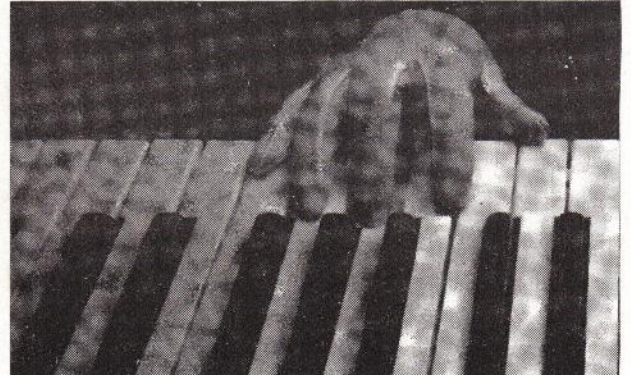

método seguido para que no suenen las notas cuando no se estén pulsando las teclas es el de poner el volumen a 0. Así, la nota se seguirá tocando pero no podremos oirla.

La otra subrutina, SONIDO (410-420), lo único que hace es tocar la nota con los datos de periodo (s) y volumen (v).

Se le da una duración muy pequeña para que las notas no se almacenen en la cola de sonido, retardando así la respuesta al teclado.

(500-1380). - Aquí están las cinco subrutinas de los cinco

14 MUNDO AMSTRAD

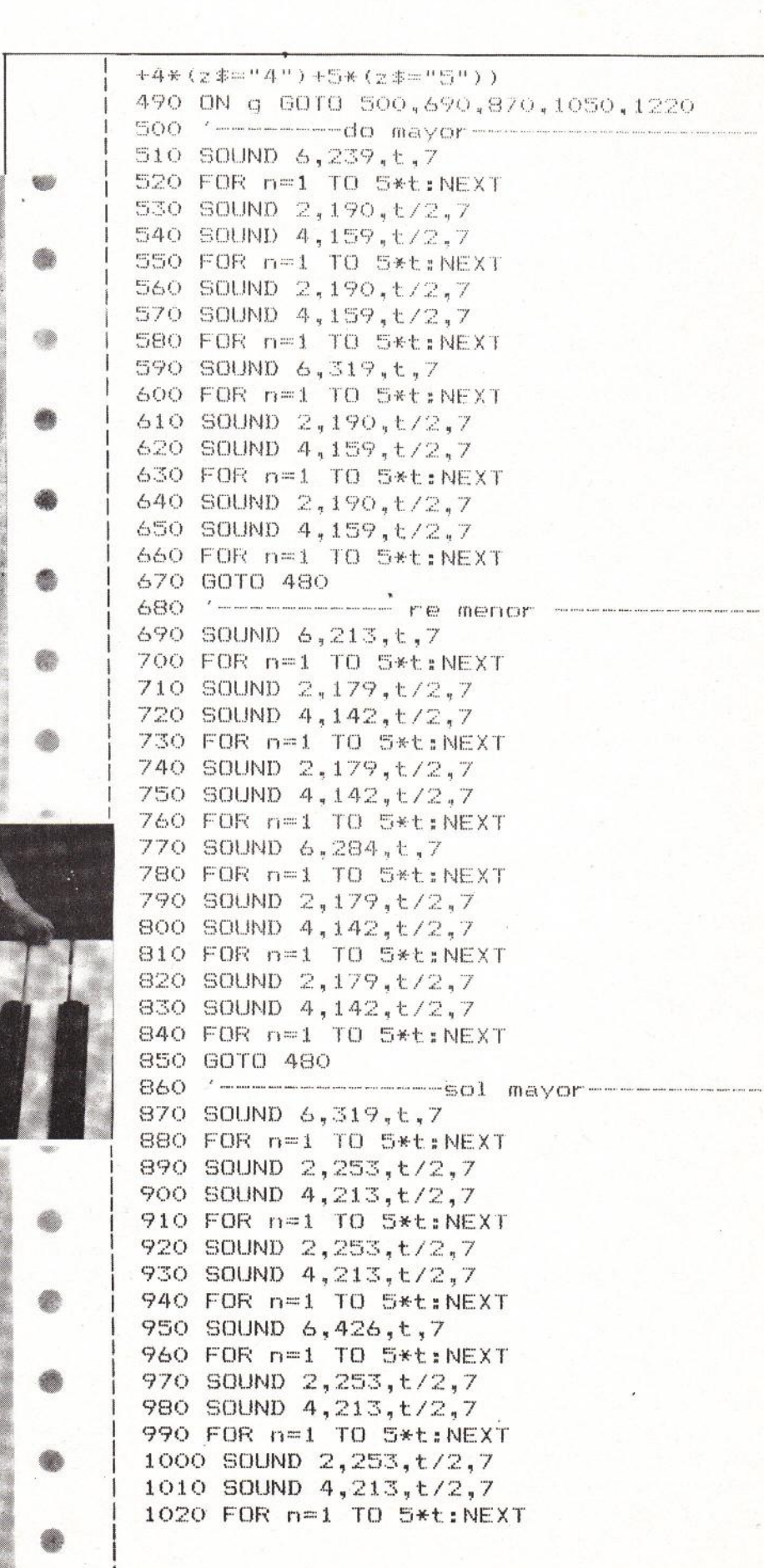

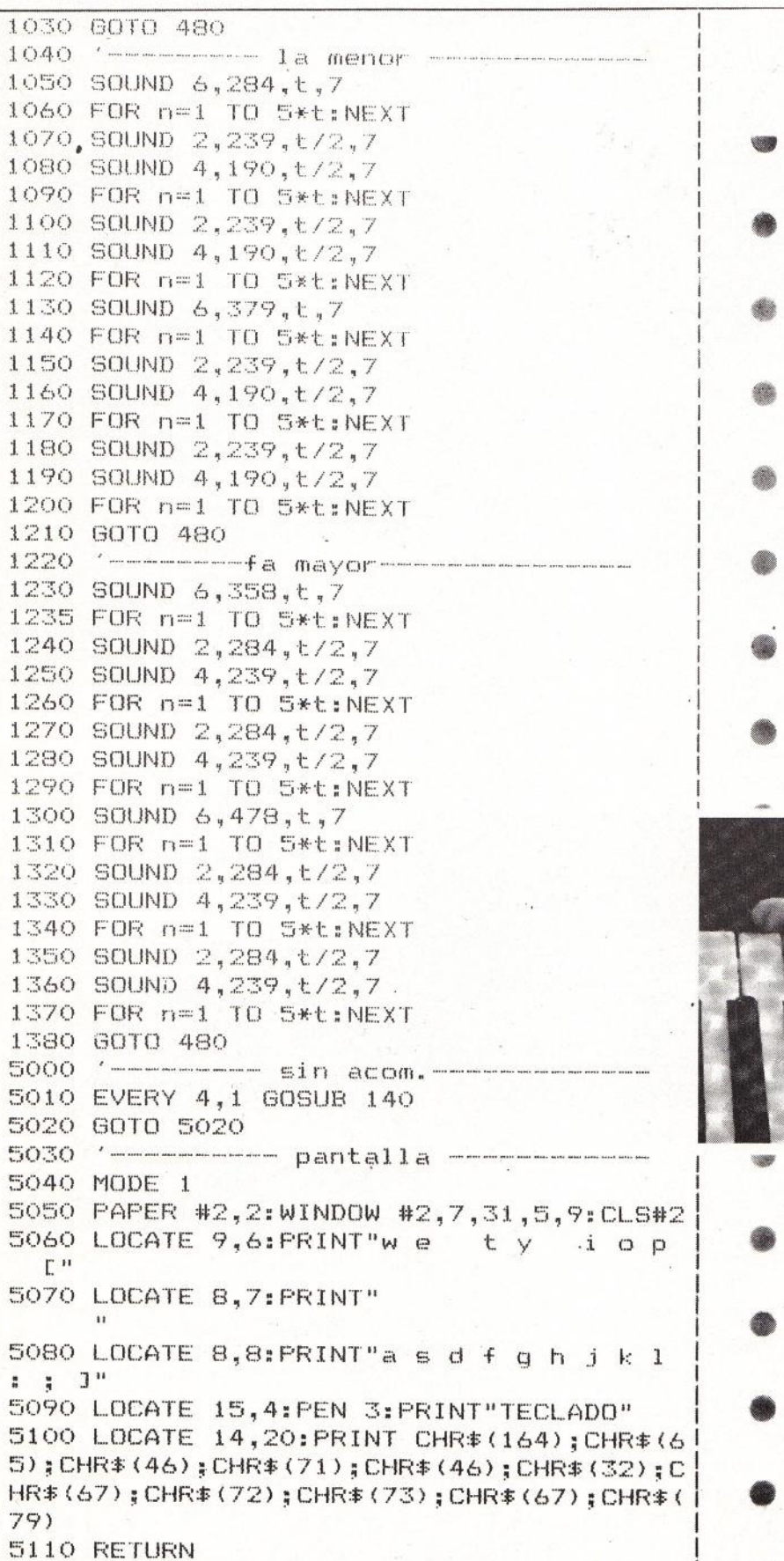

 $\lambda$ 

acompañamientos distintos. Tienen ritmo de valls y están pensados para acompañar a una melodía que esté en DOM (ya que ésta tonalidad, al no tener semitonos, es la más fácil de interpretar).

Combinando adecuadamente en cada subrutina de acompañamiento las diferentes notas que las componen, se podrán construir ritmos diferentes aumentando así el número de acompañamientos (por ejemplo: como se observará, cada rutina de acompañamiento se compone de una sound, un bucle de pausa, y dos pares de SOUND con su correspondiente bucle de espera. Si se elimina uno de estos pares con su bucle, se obtendrá un ritmo de marcha).

Asimismo, con unos mínimos conocimientos de música se podría variar la tonalidad del acompañamiento cambiando únicamente las notas (periodos) de las sentencias sound.

De esta forma, utilizando teclas numéricas que no se usan y la fila de debajo del teclado de la melodía (de la z a la ), podéis ampliar el número de acompañamientos hasta 23.

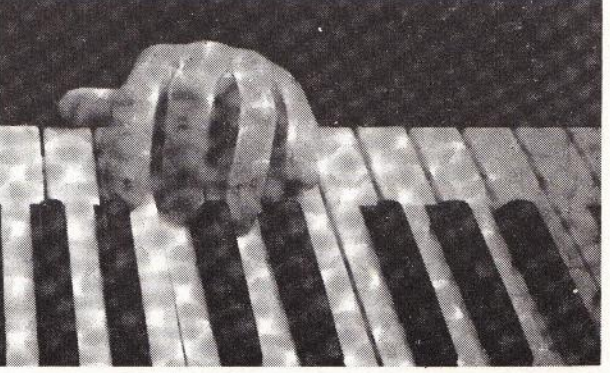

M.

maria

**KIN** 

e de la construcción de la construcción de la construcción de la construcción de la construcción de la construcción de la construcción de la construcción de la construcción de la construcción de la construcción de la const

m.

w.

53 X

a a shekara

**BARBA** 

**Robert Comment** 

**Barbara** 

**Report** 

**BACK** 

**RASHA** 

**BARBARA** 

**BARBA** 

**Read of the Contractor** 

**Marine Street** 

**Barbara** 

**Britannica** 

Sin acompañamiento: (5000-5020). Activa las interrupciones y se queda en un bucle sin fin.

Pantalla: Define una pantalla para representar un teclado de piano con las letras del teclado. Así, la letra A corresponde a la nota SOL, la tecla W a SOLI, etc. Obsérvese que en la fila a - ] están las notas naturales, y en la W [ las sostenidas o bemoles.

Los que tengáis un ordenador AMSTRAD 6128 con teclado en castellano, tenéis que cambiar los ":" de éste listado por la tecla correspondiente.

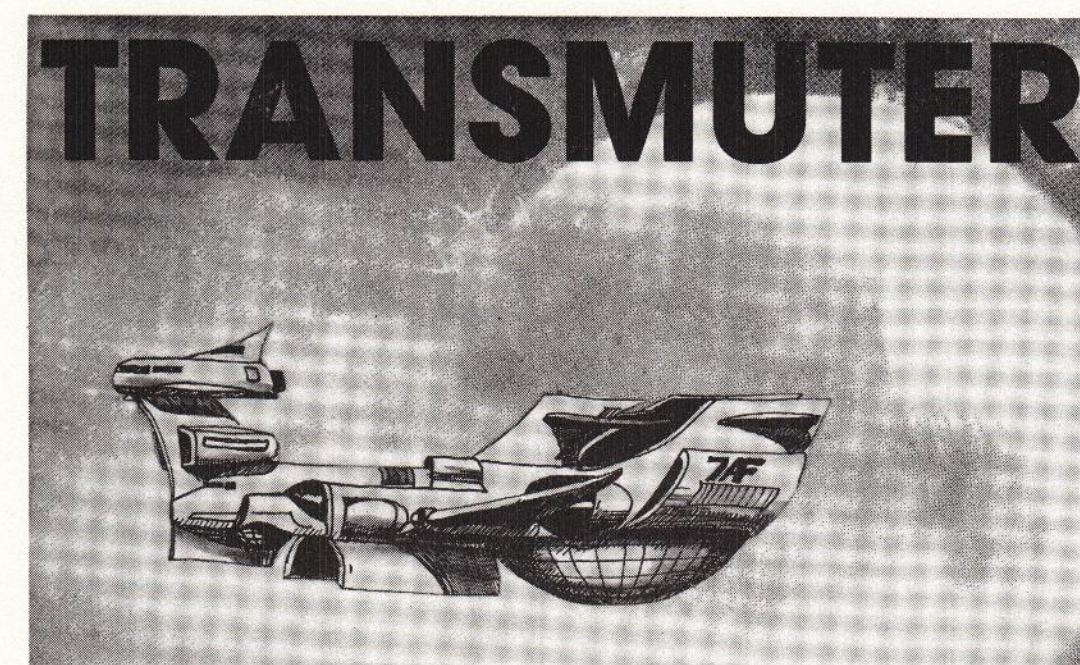

BOLBLE

Lejos, en el futuro e envejecido y se ha com en una GIGANTE ROJ hombre ha tenido que cobija se bajo tierra, utilizando lor del planeta para sobi

Generación tras gener se ha ido cobijando cada a mayor profundidad dejanda en cada nivel anterior mortife ras máquinas cubriendo la retaguardia. Ultimamente ha si do creada una nave para ob tener el abundante mineral de la corteza terrestre y los titti mos descendientes humano pueden abandonar el mon bundo planeta. Unicam las máquinas luchadoras per manecen todavía quardando a los humanos que hace tan tos años que las coloca

Tú eres el capitan uno de los primeros h nacidos en la primera establecida fuera de la Tu misión es regresar planeta donde tus an dos instalaron sus te mortiferas, para resca gún viajero espacial.

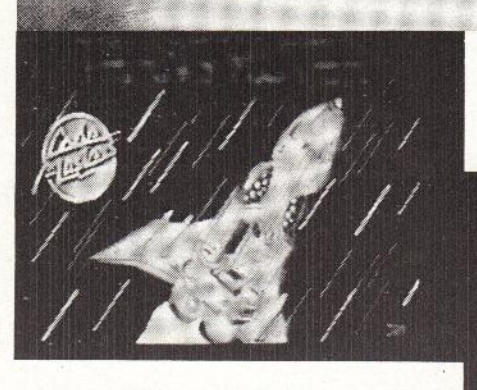

'TRANSMUTER es un juego de acción con numerosos escenarios que hacen que la dificultad sea cada vez mayor a medida que avanzamos en nuestra aventura.

La presentación cuenta con un atractivo dibujo de portada y una melodía muy bien realizada.

Los gráficos son abundantes y variados, sin embargo el SCROLL (9 continuo hacia la izquierda) es muy brusco y hace que nuestra nave se mueva de un modo par-

padeante por la pantalla. Algunos escenarios poseen una buena calidad gráfica, en cambio otros resultan un poco pobres. La idea del juego en general es buena y las situaciones se desarrollan con gran velocidad lo que convierte a TRANSMU-. TER en un juego divertido y adictivo.

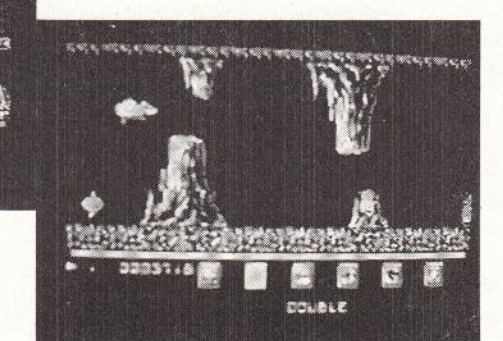

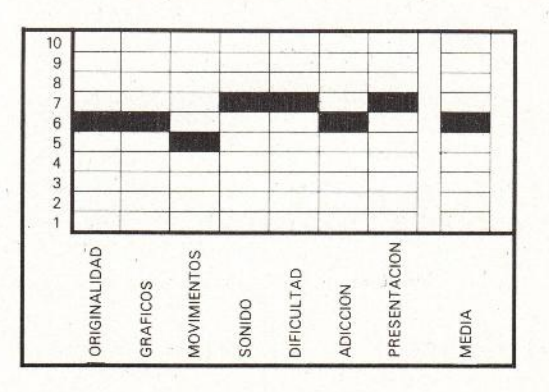

**Juegos** 

**DRO-SOFT** 

DRUID

Hasta ahora se ha mantenido el equilibrio político y ha habido paz por todo Berlon. Pero a través de una puerta inter-dimensional en las mazmorras del maléfico nigromante Acamantor, han aparecido ahora cuatro principes endemoniados. Ha recaido sobre ti, el último de los Grandes Druidas, la tarea de destruir a los principes y de cerrar la puerta.

Los principes endemoniados andan acechando por las tenebrosas profundidades de la mazmorra, y solamente pueden destruirse por medio de tu poderoso hechizo, que en este caso debe de transportarse por medio del tacto.

Por toda la mazmorra encontrarás arcas que contienen hechizos de una fuerza formidable para ayudarte en tu búsqueda y Pentogramas de vida, que revitalizarán totalmente tu esencia de vida. Usa estos recursos con prudencia a fin de sobrevivir el ataque constante de los monstruos dimensionales infernales y poder hacer frente a los principes endemoniados.

Triunfa y alcanzarás el alto puesto de Maestro de la luz, el mayor de todos los Druidas. Fracasa y no serás más que un mediocre ingenio y tu alma cautiva se reunirá con los numerosos fantasmas de los que te han precedido, perdidas en las mazmorras de Acamantor.

DRUID es un juego en el que tendrás que recorrer un intrincado laberinto buscando los hechizos que te ayuden a destruir a las fuerzas del mal. La presentación es muy espectacular, ya que junto a un buen dibujo de portada, al mismo tiempo que al efectuar la carga del programa, podemos escuchar una melodía muy bien adaptada para el ordenador. **DRUID tiene una gran** abundancia de gráficos muy elaborados, sin embargo el

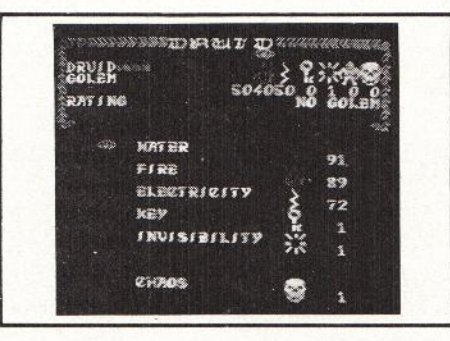

espacio "útil" donde se desarrolla el juego es algo reducido. En él, el laberinto se desplaza mediante un "SCROLL" en cuatro sentidos

muy suave. Los sonidos de ambiente, los movimientos y la rapidez de respuesta son otra buena característica de DRUID. La dificultad no es muy elevada pero hay que estar muy atento a los múltiples enemigos que van apareciendo en pantalla a lo largo de la aventura.

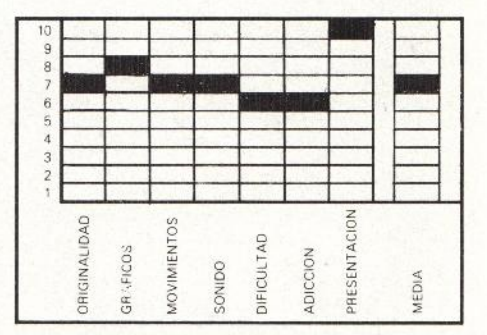

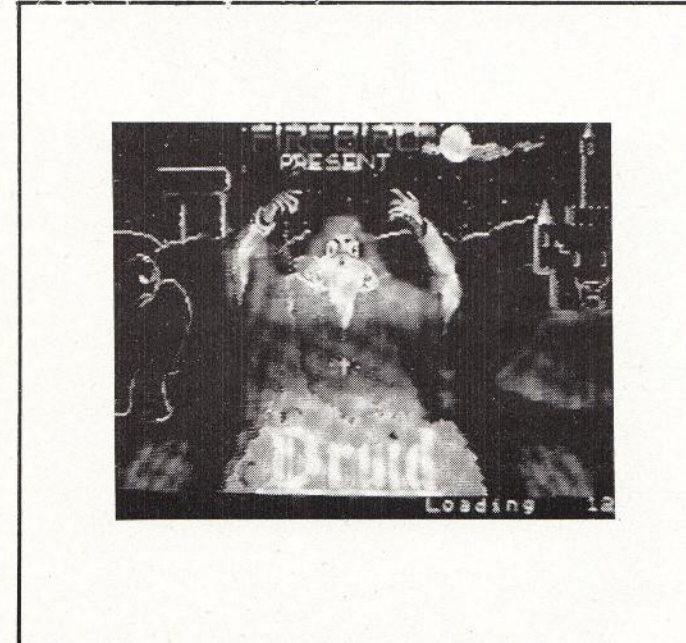

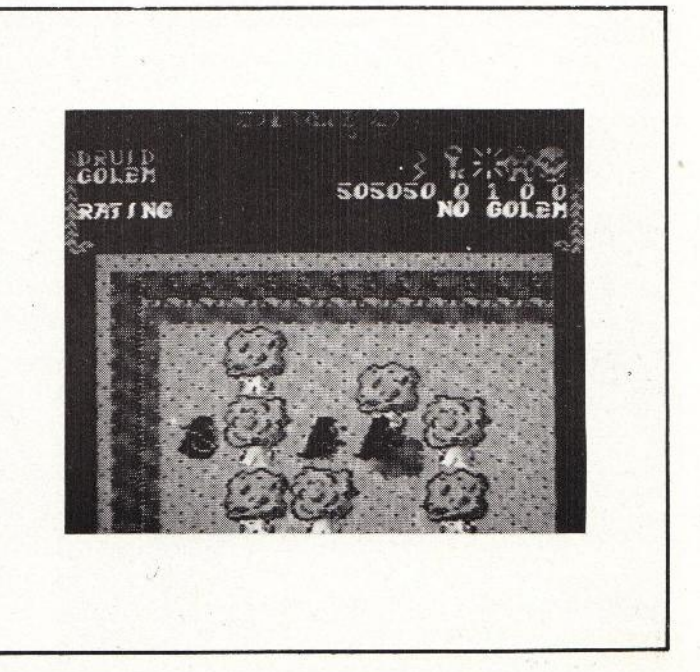

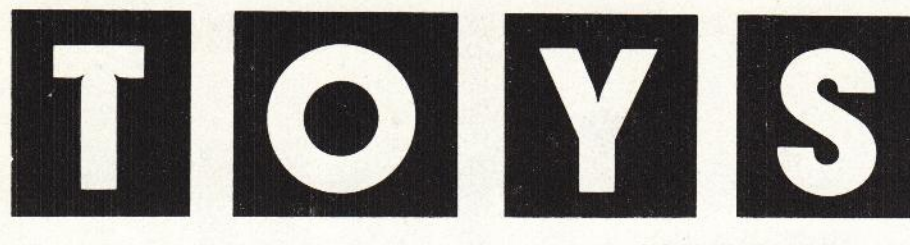

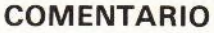

El tema de TOYS trata de una rebelión de juguetes contra CIBER dueño, por no hacerles caso y preferir jugar con ordenadores. La aventura transcurre en tres fases o laberintos diferentes (un jardín, un castillo y un cementerio) de 15 pantallas cada uno, donde los juguetes han desperdigado el material informático de CIBER. Los gráficos de TOYS están bien elaborados siendo todos los juguetes animados y de varios colores, sin embargo la diversidad de estos no es muy grande.

Los movimientos son rápidos y siempre existen varios objetos en movimiento dentro de cada pantalla: la respuesta de CIBER AL TECLADO es también muy rápida.

La pantalla de presentación no es demasiado atractiva y cuenta con una corta melodía inicial: el resto de sonidos del juego cumplen bien su misión de ambientar.

El nivel de dificultad es elevado y esto hace que el juego resulte divertido aunque no muy emocionante.

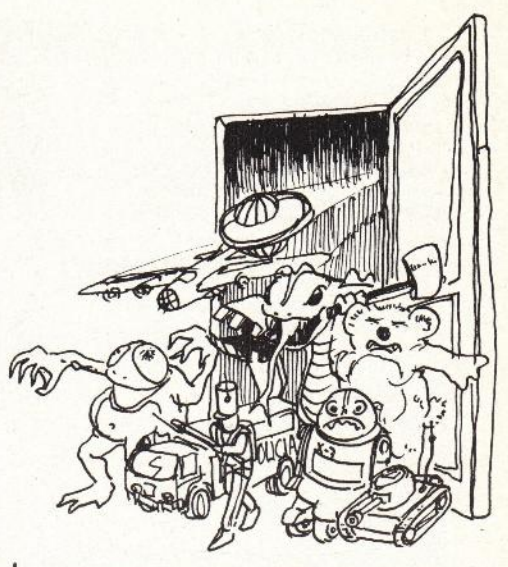

Nuestro amigo CIBER es un gran entusiasta de los ordenadores y por culpa de su afición tiene abandonados al resto de sus juguetes.

Un buen día CIBER, como siempre, va a su cuarto a jugar y se lo encuentra vacio. Ni sus ordenadores, ni ninguno de sus juguetes se encuentra en la habitación.

Sorprendido CIBER baja a la calle y se encuentra con que sus juguetes, hartos de ser ignorados, se han sublevado contra él y han esparcido sus ordenadores y sus juegos por diversas partes del jardín, en las ruinas de un viejo castillo y en el cementerio cercano.

Debes ayudar a CIBER a rescatar sus ordenadores y todo su material informático secuestrado por los juguetes en plena rebelión. La tarea no será sencilla pues todos los juguetes han tomado vida y atacarán a CIBER allá donde lo encuentren, restándole energía hasta acabar con sus cuatro vidas.

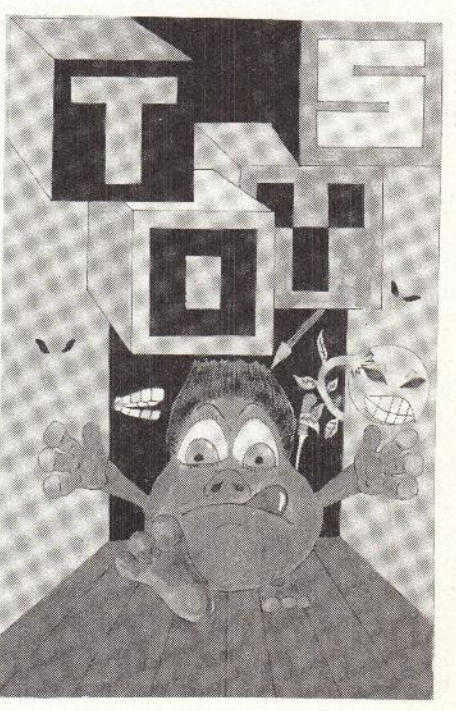

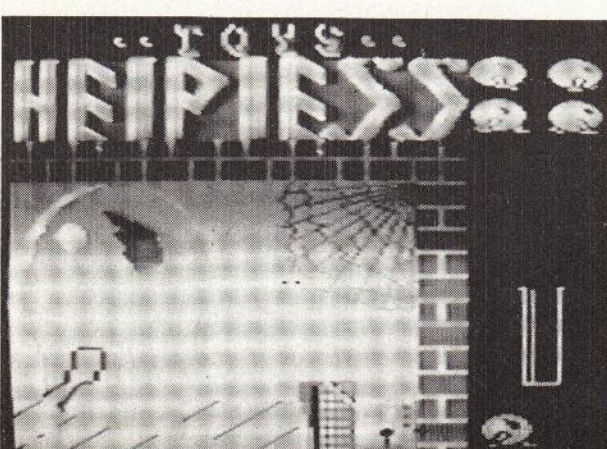

El objeto del juego es absorber al "Sentinel" y sustituirlo como regidor del panorama. Una vez logrado, el jugador puede suprespaciar a un nuevo mundo y tratar de lograrlo de nuevo.

Una vez que se haya insertado el cassette con el juego, aparecerá el título en la pantalla. Al pulsar cualquier tecla se le pedirá que inscriba un número de panorama, del 0000 a 9999.

Una vez inscrito el número de panorama y pulsar retorno, se le pedirá que marque un número de clave de 8 cifras, al menos que haya elegido panorama 0000, que no lo requiere.

Pasados unos segundos, aparecerá la superficie panorámica. El Sentinel y los Sentries permanecerán inactivos hasta que el jugador gaste o absorba energía. Esto le permitirá mirar alrededor y plantear su ataque al Sentinel.

Una vez activados, el Sentinel y los Sentries giran despacio, barriendo el panorama, buscando cuadros que contienen más de 1 unidad de energía. Si pueden ver con claridad uno de estos cuadros, el Sentinel/Sentry reducirá la engergiá a 1 unidad, absorbiendo 1 unidad a la vez y creando un árbol al azar en el panorama. De esta forma, el robot se convierte en bloque y el bloque se convierte en árbol.

Se absorbe y se crean cosas, haciendo girar las miras y centrándolas en la superficie del cuadro bajo el objeto a ser absorbido/creado. Sin embargo los bloques actúan como extensión de la superficie del cuadro, y las miras deberan ser dirigidas al costado del bloque, se pueden apilar los bloques y colocarse cosas sobre ellos.

La energía disponible aparece mostrada en la parte superior izquierda de la pantalla en forma de iconos de robot, bloque y árbol. Un robot de color (no azul) vale por 15 unidades de energía.

Para moverse alrededor del panorama, se debe crear un robot y entonces, con las mairas aún encendidas, púlsese la tecla de transferencia. Así se pasará al nuevo robot, de cara al antiguo robot, que puede ahora ser absorbido. El indicador en la parte superior derecha de la pantalla es el de advertencia de barrido. Si le localiza un Sentinel/Sentry, el indicador aparecerá lleno de motas. Tiene aproximadamente 5 segundos para desaparecer de vista antes de que se le agote la energía,<br>1 punto a la vez. Una vez agotadas toda la energía, queda absorbido totalmente y acaba la jugada.

El volumen de energía total en el panorama permanece constante, de forma que si se absorbe 1 unidad de su energía, se colocará al azar un árbol en el panorama.

Si el indicador de advertencia de barrido sólo se encuentra medio lleno de motas, esto significará que el Sentinel/Sentry puede verle pero no puede ver el cuadro en el que permanece usted situado.

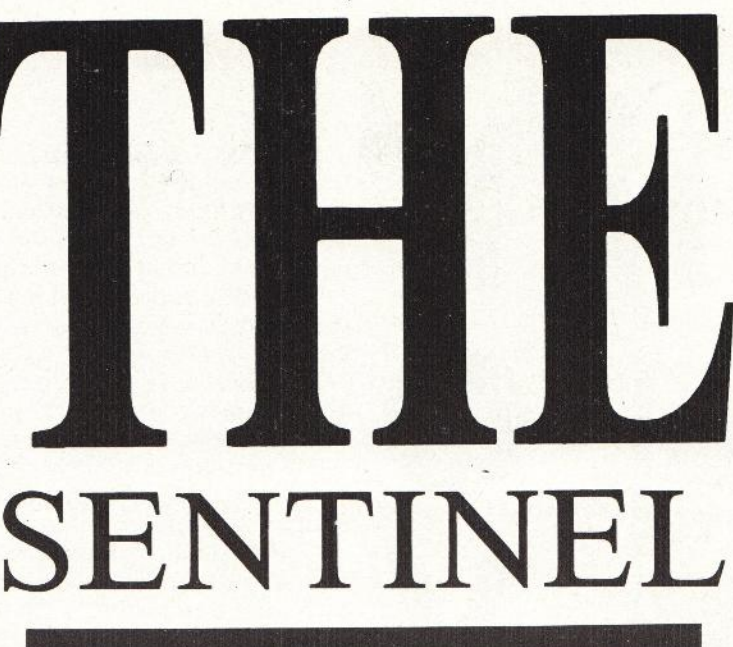

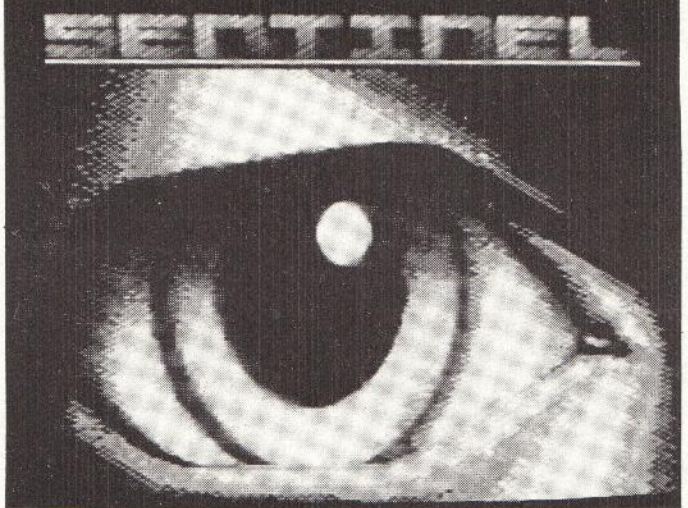

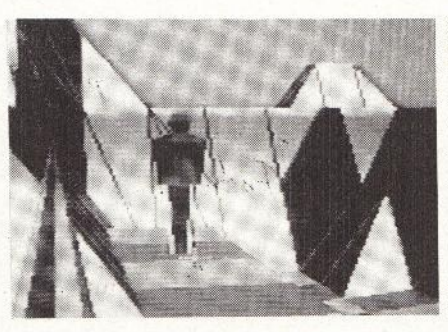

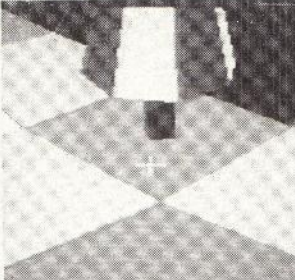

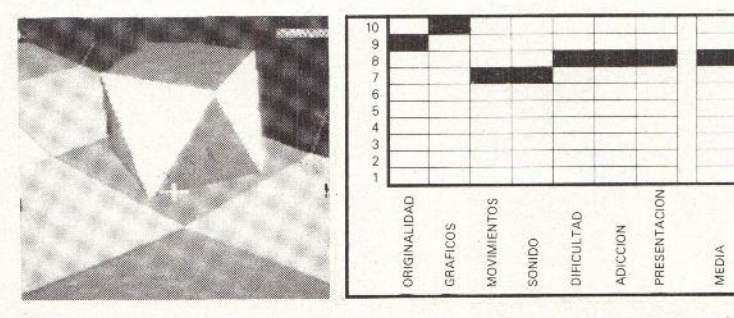

#### **SENTINEL**

**SENTINEL es un** juego sobrecogedor tanto por su temática como por los desoladores escenarios en los que transcurre la acción.

Podríamos calificar a SENTINEL como un simulador de una realidad futura: el control de un robot que nos trasmite la visión de otro mundo a través de un monitor de vídeo.

Los ESCENARIOS (10.000 en total) representa diferentes caras de un PLANETA cuyo paisaje es un enjambre de figuras geométricas.

Hemos de descubrirnos ante el método de elaboración de los gráficos, así como también es de destacar la originalidad del tema y su ejecución.

La pantalla de presentación y los sonidos que amenizan y dan ambiente al juego también tienen una gran calidad.

**SENTINEL es un** juego que puede parecer en un principio complicado de manejar, no sólo por el número de teclas que utiliza sino por la cantidad de situaciones y posibilidades que ofrece; pero una vez conocido su manejo es apasionante.

Los movimientos son algo lentos, pero esto es totalmente disculpable dada la complejidad que entraña mover en pantalla unos paisajes tan elaborados.

GAME

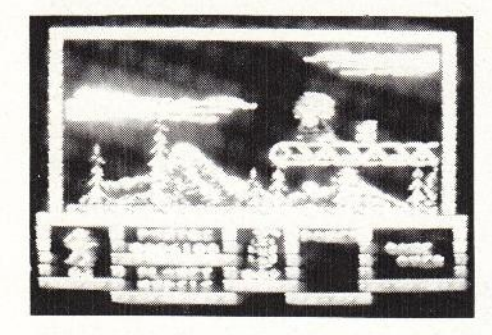

En una lejanísima Galaxia perdida en la inmensidad del Universo, una bellísima y malvada mujer había sometido con su inteligencia y su inmenso ejército de TERMINATORS a las cinco confederaciones de planetas situadas más allá de ALFA CENTAURI

Todo el poder de GREMLA descansaba en la fidelidad casi religiosa de su lugarteniente AR-KOS; sin embargo, la inteligencia de este ME-GA-TERMINATOR de combate había evolucionado en los últimos ultraquarks de tal manera que, finalmente, abandonó a GREMLA y se unió a las tropas de la infantería sideral, que capitaneaba el general de estrella azul MC KILLER. La aventura comienza...

Arkos conoce muy bien el poder de combate de los TERMINATORS de GREMLA.

Arkos es una máquina perfecta para destruirles.

Arkos sólo tiene una orden en su cerebro electrónico: ejecutar la misión.

9  $\mathbf{8}$  $\overline{7}$ 

6 5

 $\overline{\mathcal{A}}$ 

 $\overline{3}$ 

**ORIGINALIDAD** 

GRAFICOS

**MOVIMIENTOS** 

#### **ENEMIGOS Y PERSONAJES**

Los planetas dominados por el poder de GREMLA se encuentran vigilados por un complejo centro de seguridad dirigido por el SISTE-MA DE INTELIGENCIA SIDERAL, "NEXUS 2H07"

Ningún detalle escapa a su control.

Ninguna formación de tubo-cazas puede pasar inadvertida a su radar de partículas.

Nada es desconocido para NEXUS ZH07. Si la presencia de NEXUS es determinante, no lo son menos las multitud de TERMINATORS que pululan por los planetas de GREMLA.

Todos ellos son máquinas creadas para el combate, la búsqueda y la destrucción.

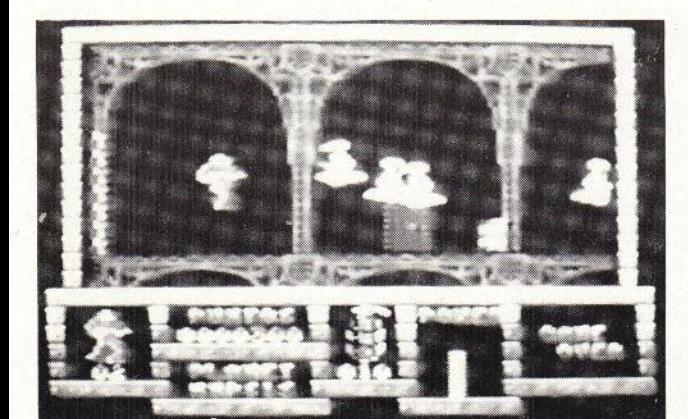

GAME OVER es un juego de una acción desbordante: la velocidad con que se mueve su protagonista, la enorme fluidez de su disparo y el constante aparecer de enemigos por todas partes y a gran velocidad ponen en apuros al más templado jugador.

Los gráficos son bastantes variados y los movimientos rapidísimos así como la respuesta de "ARKOS" al joystick o al teclado.

La pantalla de presentación constituye por sí misma una verdadera obra de arte, como ya viene siendo habitual en las producciones de DINAMIC.

Los sonidos amenizan los disparos e impactos que se realizan durante las dos fases o niveles de que se compone el juego.

El nivel de dificultad es muy elevado y requiere gran rapidez de reflejos y nervios de acero para ir superando cada pantalla.

GAME OVER es en definitiva el juego ideal para aquellos que gusteis de las emociones fuertes y de los juegos de mucha acción.

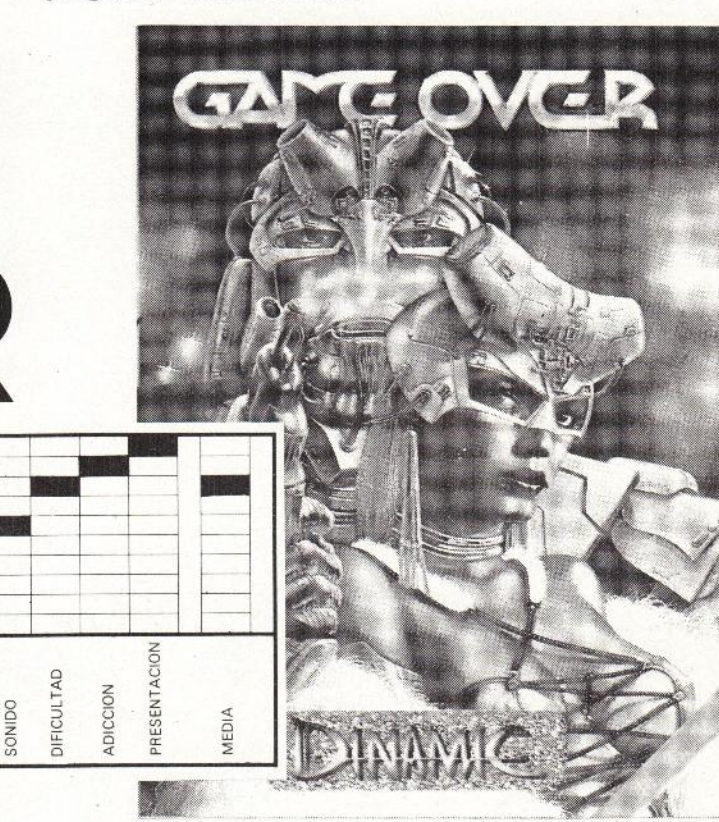

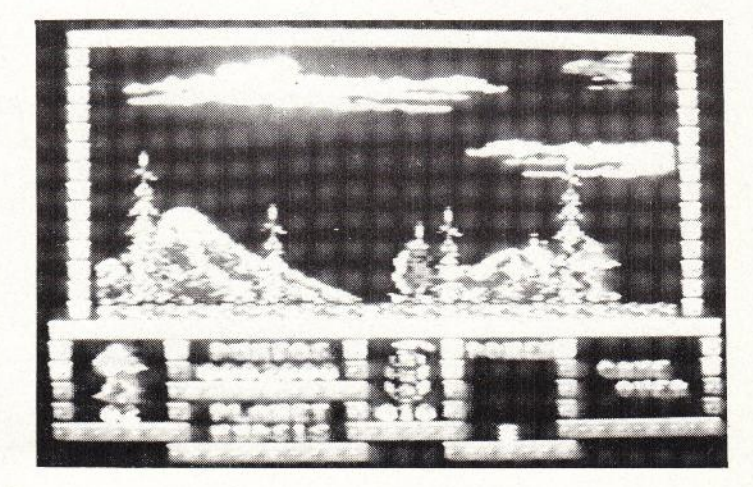

#### **VIDEO-AVENTURA**

Kinetik es un juego que presenta una gran calidad y variedad en sus gráficos, la respuesta al teclado también es rápida y los movimientos de sus protagonistas son ágiles, suaves y reflejan un trabajo costoso por parte de sus autores, que proporciona a Kinetik un aspecto muy agradable. Otro efecto destacable es que en la misma pantalla los marcadores están realizados en modo

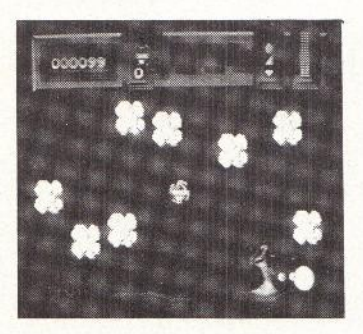

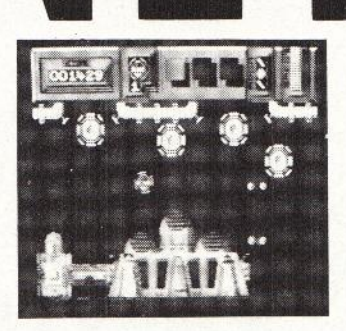

1, mientras el juego está en mode 0. Los sonidos son escasos y se limitan a producir diferentes efectos sonoros en choques y demás lances del juego. La carga se realiza con un contador de bloques y ofrece una pantalla de presentación no demasiado elaborada. Kinetik es en líneas generales un juego muy elaborado y con una temática sumamente original y una gran variedad de situaciones y pantallas diferentes que le hacen bastante adictivo.

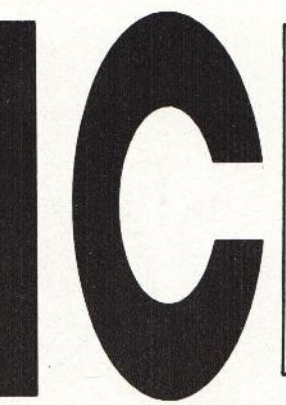

Por todo el universo las leves del movimiento permanecen constantes, si se alteran o distorsionan estas leyes todo se convierte en caos. El moverse en el espacio se convierte en un reto a prueba de habilidad y destreza, y el evitar los objetos circundantes supone una batalla de tácticas.

Y así es el mundo Kinético. Tu misión es restaurar las leves a su equilibrio natural. Hay que llevar el mensaje de paz a las manos del kinemator, quien entonces ejercerá su control sobre las fuerzas del cosmos. Las tres letras que forman la palabra del mensaje se encuentran repartidas por las 43 zonas de Kinetik, y tu tienes que encontrarlas.

Tu hidronave esferoide se encuentra idealmente equipada para soportar las presiones de las fuerzas de gravedad que te harán frente, pero al iniciar el juego no hay forma de retarlas. Según se progresa, podrás ir recogiendo armamento, una diversidad de protección contra las fuerzas deflectora y un sistema teleportivo que servirá de protección contra las fuerzas de kinetik o de arma

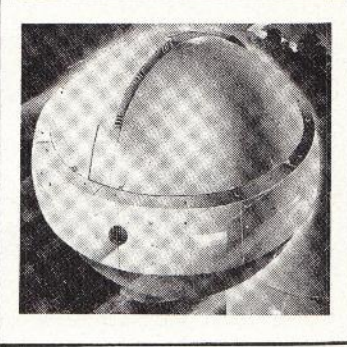

contra la multitud de sus habitantes. Para recoger el equipo sólo hay que moverse sobre él y éste quedará instalado en la caja de instrumentos entonces elegida (iluminada de rojo). Toda pieza de equipo que ya haya sido instalada en la caja será retirada y teleportada de nuevo a su lugar de origen.

#### **EQUIPO**

Pantalla Deflectora - Protege contra todos los habitantes, excepto el ladrón. Dispersor Químico - Activado por la llave de accionamiento, este arma dispersa a los habitantes y sus ácidos super-corrosivos también hacen diente a través de los muros. Impulsores de Control EZ

Anula las fuerzas de gravedad, incluso las de fricción y salto en el planeta, lo cual permite el movimiento normal libre.

Impulsores Anti-Gravedad Sólo anulan la gravedad. El Sistema Teleportivo Permite el teleporte a cualquier zona, excepto las de defensa central que conducen al Kinemator.

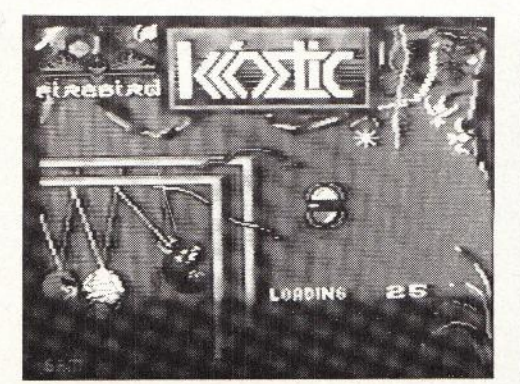

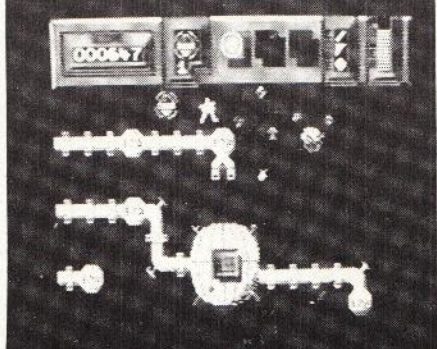

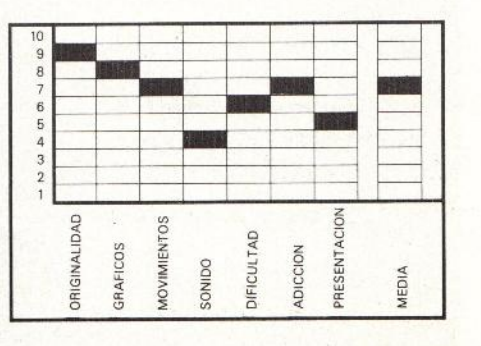

Te encuentras aislado en una trinchera rodeado por el enemigo y posees una caja de granadas de mano, donde sabes que 5 de ellas son defectuosas. no obstante has de ir lanzándolas para conservar la vida aunque sólo momentáneamente.

**GRANADAS** 

Para lanzar las granadas tendrás que introducir en primer lugar la fila (1.5) y luego la columna  $(A-H)$ .

#### Comentario del programa

Este es un juego donde se puede comprender fácilmente el funcionamiento de las tablas dimensionadas con DIM.

10-120. Redefinición de los gráficos.

120-260. Impresión de la pantalla de presentación en MODO 0.

MUNDO AMSTRAD \*\*\*\*\*\* 30 **REM** \*\*\*\*\*\*  $40$ - REDEFINIR GRAFICOS --50 60 70 SYMBOL AFTER 160 80 SYMBOL 160, 0, 63, 112, 111, 207, 192, 134, 1 42 90 SYMBOL 161, 12, 210, 210, 236, 248, 0, 208, 2 16 100 SYMBOL 162, 0, 110, 110, 110, 0, 59, 59, 27 110 SYMBOL 163,0,238,238,238,0,220,220,2  $16$ 120 130 -- PRESENTACION --140 150 MODE 0: INK 0, 24: INK 1, 0: INK 2, 6: INK  $3,18$ 160 BORDER 24: PAPER O: CLS 170 ORIGIN 300,200 180 FOR A=0 TO 2\*PI STEP PI/20 190 PLOT 0,0,3:DRAWR COS(A) \*800, SIN(A) \*8 OO. 200 NEXT A 210 PRINT CHR#(22)+CHR#(1)

ANGEL BEREIA BELGÃDO

 $\frac{18}{20}$ 

BEN \*\*\*

CT

**TUOSAS** 

220 PEN 1 230 LOCATE 7,13: PRINT"GRANADAS" 240 FOR A=1 TO 1000 STEP 4: SOUND 1, A, 1, 1  $5,0,0,31$ : NEXT A 250 INK 3,18,24 260 FOR A=1 TO 1000 STEP 5: SOUND 1, A, 1, 1 5:SOUND 2,A+10,1,15:SOUND 3,1000-A,1,15: NEXT A 270 a#=CHR#(160)+CHR#(161)+CHR#(10)+CHR# (8)+CHR \* (8) +CHR \* (162) +CHR \* (163) 280 INK 3,18 290 300 '  $---$  INSTRUCCIONES  $---$ 310 320 MODE 1 330 PEN 1 << LAS GRANADAS DEFECTUOSAS 340 PRINT "  $>> 0$ 350 PRINT 360 PRINT HAS DE IR LANZANDO GRANADA 370 PRINT"  $5"$ 380 PRINT 390 PRINT" DE LA CAJA. PERO EXITEN 5 QUE" 400 PRINT 410 PRINT" SON DEFECTUOSAS, Y SI LAS" 420 PRINT 430 PRINT" INTENTAS LANZAR TE ESTALLA RAN" 440 PRINT 450 PRINT" EN LAS MANOS (SON VERDES).  $\mathbf{H}$ 460 FOR A=1 TO 39 STEP 4: PEN 2: LOCATE A, 20: PRINT A\*;: PEN 3: PRINT A\*: NEXT A 470 INK 2,6,18:INK 3,18,6 480 IF INKEY \*= "" THEN 480 490 500 ' --- INICIALIZA ---510 520 INK 2,6: INK 3,18 530 MODE 1: P=0: DIM M(8,5) 540 PEN 1 550 --- SITUA GRANADAS VERDES ---560 570 580 FOR A=1 TO 5: M(1+INT(RND\*8), 1+INT(RN)  $D*5)$ ) = 2 590 NEXT A 600  $---$  DIBUJA CELDILLAS  $-- 610$ 620 630 MODE 1 640 ORIGIN 0,200 650 PLOT 0,150,1:DRAWR 700,0

270-280. Se carga en A\$ los caracteres necesarios para imprimir la granada. Se emplean también códigos de control para desplazar el cursor e imprimir cada carácter en su posición. El código 10 mueve el cursor hacia abajo, el código 8 lo mueve un carácter a la izquierda.

290-490. Impresión de las instrucciones del juego. Acompañada de un pequeño efecto de animación de tintas, en espera de la pulsación de una tecla para empezar.

500-560. Se fija el MO-DO 1 de pantalla con sus colores correspondientes, se ponen los puntos a cero y se dimensiona (con DIM) una tabla de

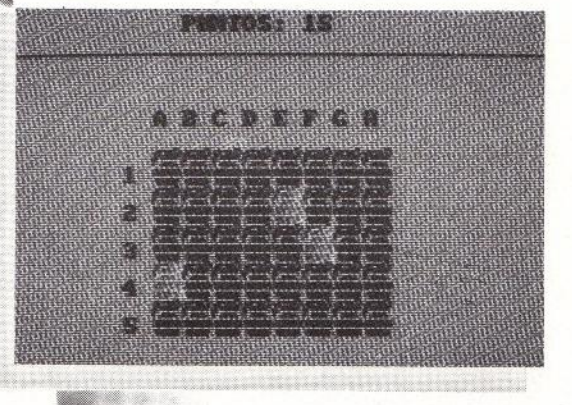

e a

e tra

ocho elementos de anchura por 5 de altura.

560-590. Se sitúan mediante un bucle las 5 granadas defectuosas introduciendo un 2 en la tabla. Esto lo hacemos para luego al leer un 2 reconocer que se trata de una granada defectuosa.

600-790. Se activa el MODO 1 en pantalla. Se dibuja la rejilla y los nú-

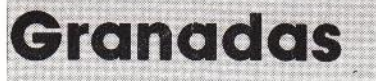

meros y letras de las celdillas. Para imprimir los números verticalmente se. ha almacenado una cadena y luego se imprime con un bucle cada carácter de esta cadena.

800-900. Bucle principal. Se imprime el maracador de los puntos. Se pregunta el número de la fila y se comprueba si el valor no está comprendido en el margen, en este caso se vuelve a hacer la pregunta.

A continuación, el ordenador nos pide la columna en una variable alfanumérica. Se pasa a mayúsculas y se busca dentro de una cadena para obtener el número de columna a la que corresponde.

En la variable B se guarda el contenido de la celdilla seleccionada. Si B es 2 se salta a la rutina de explosión. Si B es 0 se suman 5 puntos, y se activa la celdilla a 1 para reconocer si se vuelve a hacer otra lectura de la misma celdilla, en caso afirmativo se preguntarán las coordenadas de nuevo.

En la línea 980 está la subrutina que dibuja la granada en la celdilla correspondiente, estando en la 990 la información para imprimir el marcador de los puntos.

1000-1120. Rutina de granada defectuosa. Sonido de fallo. Se muestra la localización de todas las demás granadas, revelando cuales eran las buenas y cuales las defectuosas. Luego se imprime el mensaje GAME OVER. Se hace una pausa y se salta a la zona de instrucciones.

```
660 PLOT 0,-150:DRAWR 700,0
670 WINDOW #1,12,35,9,19
680 PEN#1,1
690 LOCATE 12, 7: PRINT"A B C D E F G H"
700 B$="1 2 3 4 5 "
710 FOR X=1 TO 10 STEP 2
720 PEN 1:LOCATE 10, X+9: PRINT MID*(B*, X,
1)730 FOR Y=1 TO 16 STEP 2
740 PEN 1:LOCATE#1, Y, X
750 PRINT#1, A$
760 NEXT Y: NEXT X
770 WINDOW #2,10,40,24,24
780 PEN#2,1
790 F=0
800
    \angle --- BUCLE PRINCIPAL ---
810
820
830 GOSUB 990
840 SOUND 1,200,20,15
850 INPUT #2," FILA (1-5):";F
860 IF F<1 OR F>5 THEN SOUND 1,400,50:60
TO 850
870 INPUT #2, "COLUMNA (A-H): "; C$
880 C#=UPPER#(C#)
890 B *= "ABCDEFGH"
900 C=0:FOR A=1 TO LEN(B$)
910 IF C$=MID$(B$,A,1) THEN C=A
920 NEXT A: IF C=0 THEN SOUND 1,400,50:60
TO 870
930 B=M(C,F)
940 IF B=2 THEN PEN#1, 3: GOSUB 980: SOUND
1,400,50:60TO 1030
950 IF B=0 THEN M(C,F)=1:P=P+5:PEN#1,2:G
OSUB 980: FOR A=1 TO 1000 STEP 10: SOUND 1
, A, 1, 15: NEXT A
960 IF B=1 THEN SOUND 1,400,200:80TO 850
970 GOTO 830
980 LOCATE #1, C*2-1, F*2-1: PRINT #1, A*: RE
TURN
990 LOCATE 14, 2: PRINT "PUNTOS: "; P: RETURN
1000
       --- GRANADA DEFECTUOSA --
1010
1020
1030 FOR A=400 TO 0 STEP -1: SOUND 1, A, 1:
NEXT A
1040 FOR C=1 TO 8:FOR F=1 TO 5
1050 N=M(C,F): IF N=0 OR N=1 THEN PEN#1,2
1060 IF N=2 THEN PEN#1,3
1070 GOSUB 980
1080 SOUND 1,100,5
1090 FOR N=1 TO 50:NEXT N
1100 NEXT F: NEXT C
1110 PRINT #2," *** GAME OVER ***"
1120 FOR A=1 TO 5000:NEXT A:RUN 260
```
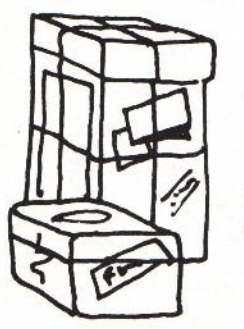

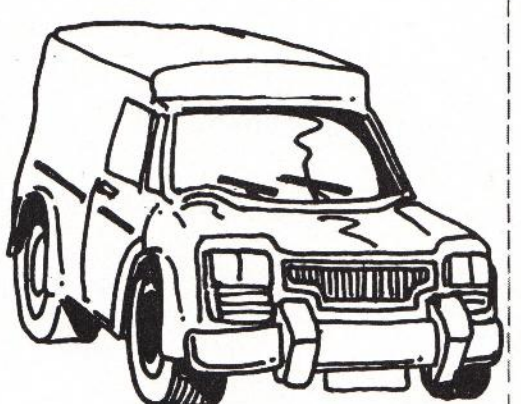

10 REM \*\*\*\*\*\*\* RECOGIDA \*\*\*\*\*\*\* 20 30 REM \* ANGEL GARCIA DELGADO \*  $40$ 50 REM \*\*\*\*\*\*\* RECOGIDA \*\*\*\*\*\*\* 60 70 80 MODE O 90 INK 0,0:INK 1,26:INK 2,7:INK 3,18 100 PAPER O: BORDER O 110 PRINT CHR\$ (22) +CHR\$ (1): 120 LOCATE 7.12 130 PRINT "RECOGIDA" 140 PRINT CHR#(22)+CHR#(0); 150 INK 2,7,0:INK 3,0,18 160 FOR a=1 TO 300: SOUND 1, a, 1, 15: NEXT a 170 INK 2,18,7:INK 3,7,18 180 FOR a=300 TO 1 STEP -2:SOUND 1, a, 1:S OUND  $2, a \times 2, 1:NEXT$  a 190 INK 2,7:INK 3,18 200 FOR a=1 TO 500:NEXT a 210 FOR a=0 TO 50: PRINT: FOR b=1 TO 50: NE XT b:NEXT a 220 MODE 1 230 60TO 300 240 FRINT TAB(20-LEN(a\*)/2):FOR a=1 TO L  $EN( a# )$ 250 b#=MID\*(a\*,a,1):PRINT b\*;:IF b\*<>"" THEN PRINT CHR\$(7); 260 NEXT a 270 PRINT: PRINT: FOR a=1 TO 200: NEXT a:RE TURN 280 290 300 REM \*\*\* INICIO DEL PROGRAMA \*\*\* 310 320

La época de la cose-

CO

cha ha llegado. Los perales han dado su fruto y los comerciantes esperan impacientes la llegada de las primeras remesas de peras.

. . .

a,

an a

歌歌 取り

talik ka

**BASE** 

**RADIO COM** 

**BARA** 

a sa se

**1865 - 1867 - 1870** 

**All All A** 

**BARBARAS** 

. . .

**BAG** 

**Book** as a s

**1989 - 1989** 

Si deseas que la competencia no te pise el terreno, tendrás que recoger todas las peras de la pantalla y llevarlas al camión antes de que éste se marche (cuando el tiempo sea cero).

Si consigues mantener el negocio, la cosecha de cada año será más próspera y tendrás que recoger más peras en menos tiempo.

#### Comentario del programa

RECOGIDA, es un programa donde el elemento de atracción fundamental es la velocidad de su desarrollo. El jugador ha de recoger las peras de la pantalla en un tiempo límite. La dificul-

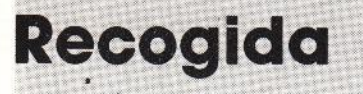

tad se incrementa a medida que se completa una pantalla.

10-270. Presentación. Este bloque incluye:

- preparación de la pantalla en MODO 0. 20 columnas de ancho de impresión y uso de 16 colores.

- Impresión del título. - Efectos de color y sonido.

89

- Borrador del título con desplazamiento de pantalla.

280-430. Instrucciones. Realizadas en el MODO 1, con el empleo de una rutina de centrado. La pausa de la línea 430 nos permite leer las instrucciones.

440-560. Inicialización del juego. Las variables de la fase, los puntos y el tiempo se cargan con su valor. Se dibuja el escenario, se imprimen los marcadores y se crea la ventana donde se desarrollará la acción.

570-600, Se inicializan las fases. Se sitúan las peras. El tiempo toma el valor máximo y las coordenadas son puestas en la posición de salida.

610-730. Bucle principal. Se lee el teclado, actuando en consecuencia. Borramos nuestro muñeco. Obtenemos el código del carácter de la posición donde se va a imprimir y vemos si se trata de una pera, gracias al código ASCII = 160, luego comprobamos si tenemos ya todas las peras para pasar de fase. Imprimimos

330 A\*="<<< RECOGIDA >>>": GOSUB 240 340 PRINT: A\*="RECOGE LAS PERAS DEL HUERT O PARA": GOSUB 240 350 A\*="CARGARLAS EN EL CAMION, ANTES DE QUE": GOSUB 240 w. 360 A\*="ESTE SE MARCHE.": GOSUB 240 370 PRINT: A\$="CONTROLES DEL JUEGO: ": GOSU **B** 240 380 A\*="0. ARRIBA": 60SUB 240 390 A#="A. ABAJO": GOSUR 240 400 A\$="0. IZQUIERDA": GUSUR 240 410 A\$="P. DERECHA":BUSUB 240 420 FRINT: A\$="FULSA -S- PARA EMFEZAR": GO 4 **SUB 240** 430 IF INKEY(60)<>0 THEN GOTO 430 440 P=0:T=250:F=1 Ü. 450 MODE 1 460 INK 0,0:INK 1,26:INK 2,9:INK 3,24 470 BURDER O:PAPER O 480 PEN 1 490 WINDOW 1,40,7,25 500 608UB 990:60SUB 1090 510 PRINT #1," PUNTOS:";TAB(20);" TI. EMPO: " 520 A\$="":B\$="" 530 FOR A=1 TO 40 6 540 A\$=A\$+CHR\$(166): B\$=B\$+CHR\$(165) 550 NEXT A 560 PRINT #1, A#: PRINT #1, B#; " ": CHR# (16 1); CHR\*(162); CHR\*(163); CHR\*(164): PRINT #  $1, A$ 570 CLS: GOSUB 880 580 PEN 3 590 T=300 600 X=5: Y=5: XB=5: YB=5: R=0 610 IF INKEY(67)=0 THEN X=X-1:IF X<1 THE  $N \times 1$ 620 IF INKEY(69)=0 THEN X=X+1:IF X>18 TH  $EN$   $X=18$ 630 IF INKEY(34)=0 THEN Y=Y-1:IF Y<1 THE  $N$   $Y=1$ 640 IF INKEY(27)=0 THEN Y=Y+1:IF Y>40 TH EN Y=40 650 LOCATE YB, XB: FRINT" " 660 LOCATE Y, X: CALL 30000: C=PEEK (29999) 670 IF C=160 THEN R=R+1:SOUND 1,500,3:P=  $P+5$ : LOCATE  $#1$ ,  $11$ ,  $1$ :  $PRINTH1$ ,  $P$ 680 IF R>9+5\*F THEN R=0:F=F+1:F=P+T:FUR A=1 TO 1000 STEP 3: SOUND 1, A, 1: NEXT A: GO **TO 570** 690 PRINT CHR\$ (248+RND\*3) 700 T=T-1:LOCATE #1,31,1:FRINT#1,USING " **井井村 H T** 710 IF TK1 THEN GOTO 740  $720$  XB=X: YB=Y

730 GOTO 610 740 日本=" "+CHR\$(161)+CHR\$(162)+CHR\$(163) +CHR \* (164) 750 FOR A=3 TO 36 760 LOCATE #1,A,5: PRINT #1,8# 770 SOUND 1,1000.1:FOR B=1 TO 50:NEXT B 780 NEXT A 790 MODE O 800 PEN 2 810 LOCATE 6,7: PRINT"GAME OVER" 820 PEN 1 830 LOCATE 5,12: FRINT "PUNTOS: ": USING "## **特殊 " # F** 840 INK 2,11,0 850 FOR A=1 TO 4000 STEP 10: SOUND 1, A, 1: NEXT A 860 FOR A=1 TO 10000:NEXT A 870 RUN 220 880 FOR A=1 TO 10+5\*F  $\Theta$ 90 X=1+INT(17\*RND): Y=1+INT(RND\*39) 900 LOCATE Y, X: CALL 30000: IF PEEK (29999) <>32 THEN GOTO 890 910 PEN 2: PRINT CHR# (160) 920 PRINT CHR\$(7); 930 NEXT A 940 RETURN 950 END 960 970 980 990 REM \*\* CODE SCREEN\* \*\* 1000  $1010$ 1020 DATA 205, 96, 187, 50, 47, 117, 201 1030 RESTORE 1020 1040 FOR a=30000 TO 30006:READ b: POKE a, b:NEXT a 1050 RETURN 1060 1070 REM \*\*\*\*\*\*\*\*\*\*\*\*\*\*\*\*\*\* 1080 1090 SYMBOL AFTER 160 1100 SYMBOL 160,96,144,56,56,124,124,124  $, 56$ 1110 SYMBOL 161, 255, 128, 128, 128, 128, 255, 91,27 1120 SYMBOL 162,255,0,0,0,0,255,64,0 1130 SYMBOL 163,251,11,11,11,11,251,222, 216 1140 SYMBOL 164, 224, 176, 152, 143, 255, 255, 93,28 1150 SYMBOL 165,0,0,0,0,126,63,0,0 1160 SYMBOL 166, 0, 0, 0, 255, 255, 0, 0, 0 1170 RETURN

nuestro muñeco, animado con los caracteres incluídos en el banco gráfico original.

Luego decrementamos en 1 el tiempo, lo imprimimos y comprobamos si es cero. Si lo es se salta al final, si no se repite el bucle.

740-870. El camión se marcha. Se imprime el mensaje de final y tras una pausa se lanza de nuevo el programa.

880-960. Subrutina que pinta las peras en pantalla. Calcula unas coordenadas al azar. Comprueba si hay pera. Si existe se calculan de nuevo las coordenadas

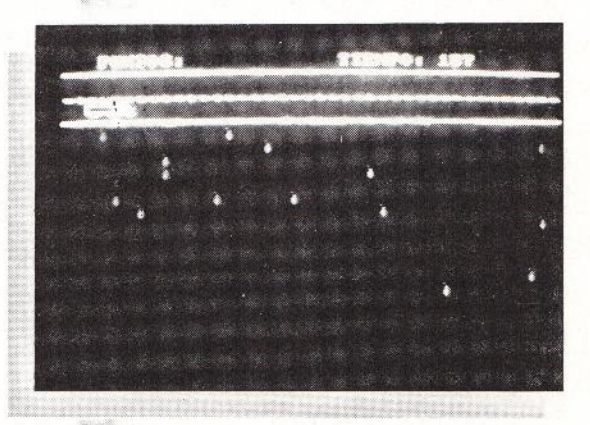

y se repite el proceso, sino, se dibuja la pera.

970-1060. Subrutina que introduce en la memoria los DATAS de la rutina en C/M que nos permite averiguar el carácter que hay en la posición del cursor.

1070-1170. Subrutina de redefinición de gráficos. Aquí se cambian varios gráficos por las definiciones del camión, las líneas de la carretera y la pera.

Fuerzas de tanques enemigos se dirigen hacia el punto estra tégico que defiendes, "las montañas CABRA-LOCA". Has de impedir que franqueen este obs táculo rocoso. Para hacerlo dispones de un mortero de gran alcancer que te permitirá destruir los tanques.

**MORTE** 

M)

Debes dar el ángulo y el impulso correctos para fijar la trayectoria que debe seguir la bola. El impulso no debe sobrepasar la cantidad indicada en el marcador de impulso. Si éste llega a ser cero, nuestro mortero quedará inutilizado y el enemigo tomará nuestra posición.

#### Comentario del programa

Se trata de un programa donde se han dejado apartadas las rutinas de acción para pasar a procesar una serie de cálculos, que decidirán la trayectoria parabólica que describirá nuestro obús.

10-210. Presentación. Se activa el MODO 0 de pantalla, se les da el color a las tintas y se dibuja un fondo estrellado. A continuación, en modo transparente para conservar las estrellas del fondo al imprimir el título. Tras unos efectos sonoros, se limpia la pantalla para dar paso a las instrucciones.

220-400. Con la pantalla en MODO 1, son impresas las instrucciones con una rutina de centrado. Y se espera la pulsación de la tecla "S" para continuar.

410-490. Se redefinen los cuatro gráficos que nos son necesarios.

500-970. Bucle principal del juego. Incluve la inicialización de las variables de impulso IM y los aciertos AC. Se establecen los colores de las tintas y se pasa de nuevo a MODO 0. Luego se define una función que emplea un parámetro, y que genera un número al azar entero de 0-(n-1), donde "n" es el valor del parámetro introducido. El origen de

10 REM \*\*\*\*\*\*\* MORTERO \*\*\*\*\*\*\*\* 20 REM \*\* ANGEL GARCIA DELGADO \*\* 30 REM \*\*\*\*\* MUNDO AMSTRAD \*\*\*\*\*\* 40 REM 50 MODE O 60 INK 0,0:INK 1,26:INK 2,7:INK 3,18 70 PAPER O: BORDER O 80 FOR A=1 TO 100 90 PLOT RND\*640, RND\*400, RND\*15 100 NEXT 110 PRINT CHR#(22)+CHR#(1); 120 LOCATE 6,12 130 PRINT " MORTERO" 140 PRINT CHR#(22)+CHR#(0); 150 INK 2,7,0:INK 3,0,18 160 FOR a=1 TO 300: SOUND 1, a, 1, 15: NEXT a 170 INK 2, 18, 7: INK 3, 7, 18 180 FOR a=300 TO 1 STEP -2: SOUND 1, a, 1: S OUND 2, a\*2, 1: NEXT a 190 INK 2,7: INK 3,18 200 FOR a=1 TO 500:NEXT a 210 FOR a=0 TO 50: PRINT: FOR b=1 TO 50: NE XT b:NEXT a 220 MODE 1 230 GOTO 290 240 PRINT TAB(20-LEN(a\$)/2):FOR a=1 TO L  $EN( a * )$ 250 b\$=MID\$(a\$,a,1): PRINT b\$:: IF b\$<>" " THEN SOUND 1, A, 1, 15 260 NEXT a 270 PRINT: PRINT: FOR a=1 TO 200: NEXT a: RE TURN 280 290 REM \*\*\* INICIO DEL PROGRAMA \*\*\* 300 310 A\$="<< MORTERO >>":GOSUB 240 320 PRINT: A\*="DESTRUYE UN TANQUE QUE SE ENCUENTRA": GOSUB 240 330 A\$="AL OTRO LADO DE LA CADENA DE MON TES. ": GOSUB 240

340 PRINT: A\$="TU PUEDES REGULAR EL ANGUL O DE TIRO": GOSUB 240 350 A\*="Y EL IMFULSO (VELOCIDAD INICIAL) ": GOSUB 240 360 A\*="DE TU UNIDAD ARTILLERA": GOSUB 24  $\overrightarrow{1}$ 370 PRINT:A\*="POR CADA TANQUE DESTRUIDO **SE TE": GOSUB 240** 380 A\*="AUMENTARA EN 100 UNIDADES EL INP ULSO": GOSUB 240 390 PRINT: A\$="PULSA -S- PARA EMPEZAR": 60 **SUB 240** 400 IF INKEY(60)<>0 THEN 400 410 420 ' \* REDEFINICION GRAFICOS \* 430 440 SYMBOL AFTER 32 450 SYMBOL 91,1,7,127,7,127,255,255,127 460 SYMBOL 93,128,224,224,224,254,255,25 5,254 470 SYMBOL 92, 218, 173, 189, 81, 127, 103, 188  $, 24$ 480 SYMBOL 64,129,66,36,152,104,102,233, 150 490 500 ' \* INICIALIZACION \* 510 520 IM=300:AC=0 530 INK 0,23: PAPER 0: BORDER 23: INK 1, 0: I NK 2, 9: INK 3, 2: INK 4, 3: INK 5, 26: PEN 1: MO DE O 540 DEF FN  $R(X) = INT(RND*X) : ORIGIN O<sub>1</sub>O$ 550 LOCATE 1,22: PEN 4: PRINT"@" 560 FOR A=0 TO 47: PLOT 0, A, 2 570 DRAWR 650.0 580 NEXT A 590 WINDOW #2,1,20,24,25:PAPER #2,2:PEN  $#2,5$ 600 WINDOW #1, 1, 20, 1, 2: PEN #1, 5 610 GOSUB 1040 620 FOR Z=250 TO 350 STEP 4 630 PLOT Z, 47: DRAWR 0, FN R(100) 640 NEXT Z  $650$   $X=19-FN$   $R(8)$ 660 LOCATE X, 22: PEN 3: PRINT"[]" 670 IF IM<1 THEN GOTO 1010 680 CALL &BB03 690 CLS #2:INPUT #2, "ANGULO:  $"$ , ANG 700 INPUT #2, "INPULSO: ", I: IF I<0 OR I>I M THEN SOUND 1,100:60TO 700 710 IM=IM-I 720  $X=1:Y=200$ 730 ENT 1,10,1,1,20,-1,1 740 DEG:SOUND 1,500,30,15,0,1,31 750 VX=I\*COS(ANG): VY=I\*SIN(ANG)

coordenadas gráficas se sitúa en la coordenada 0,0 (esquina inferior izquierda). Se dibuja nuestro cañón, el suelo, se imprimen los marcadores, definiendo previamente un par de ventanas (la segunda usada para la entrada de nuestros datos). Luego de forma aleatoria son dibujadas las montañas, y es situado el tanque enemigo.

Entramos ya realmente en lo que es el bucle del juego (línea 670). La primera comprobación que hacemos es si queda impulso. Si este es cero se salta al fi nal. Sino, limpiamos el buffer del teclado, y preguntamos el ángulo y el impulso. El ángulo puede ser cualquier número, pero el impulso está limitado entre cero y el impulso que tenemos, de forma que si se introduce un valor erróneo, un sonido lo indica y se vuelve a hacer la pregunta.

Se resta el impulso elegido del total. Se inicializan las coordenadas del obús, y se fija la entonación 1. Con DEG pasamos los cálculos a grados (en vez de radianes). Sonido de lanzamiento.

A partir de la línea 750 es donde se realiza el movimiento del

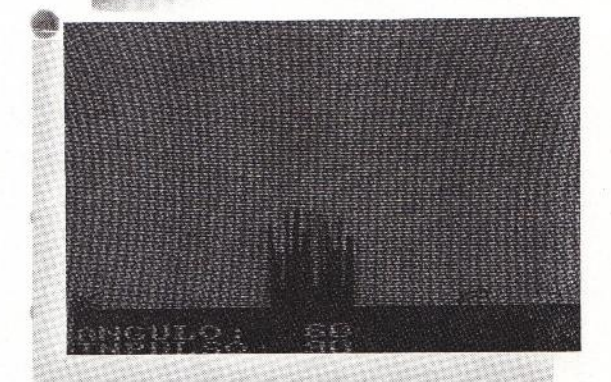

X

۰

W.

**CONTRACTOR** 

× M.

> obús con sus correspondientes comprobaciones de choque.

Lo primero que se hace es empleando la trigonometría, calcular los vectores incremento para X e Y. Se entra en el bucle de movimiento, se borra la posición anterior del obús, y en las líneas 780 y 790 se calcula en función de T (simulacro de tiempo) la coordenada y empleando la fórmula del tiro parabólico. En la 800 la variable TI toma el valor del color del punto donde se

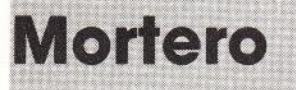

va a imprimir el obús, se hace un sonido, una pausa y se pasa a las comprobaciones de choque. Si TI = 2 se choca contra el paisaje, y se salta a la 880.

Si  $TI = 3$  el choque es con el tanque y el salto es a la línea 980. Luego el NEXT continúa todo el proceso.

En la 880 se encuentra la rutina de explosión, que dentro de su sencillez produce un efecto batante bueno. Lo que hago es activar el modo transparente y el modo gráfico con TAG y se fija el origen de coordenadas en la posición. A continuación en un bucle se imprimen con desplazamientos al azar, asteriscos, que al irse incrementando el valor del bucle, cada vez alcazan un área más grande.

En la línea 980, continúa el programa al acertar al enemigo. Sonido de acierto. Se incrementa el contador de impactos, se imprimen los marcadores, se suma 100 al impulso y se dibuja la explosión del tanque.

1000-1020. Sonidos de final y salto a GAME OVER.

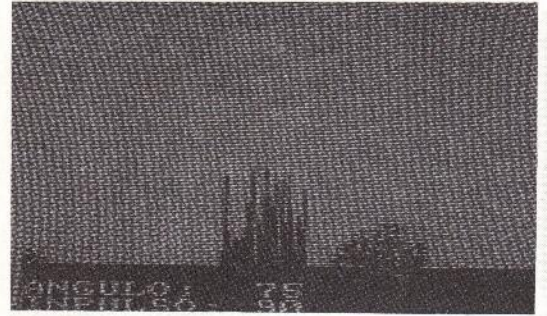

. .

<u>a Martin S</u>

1030-1050. Subrutina de impresión de los marcadores.

1066-1180. GAME OVER. EI juego finaliza, se ofrece la puntuación y la opción de empezar de nuevo a acabar, reinicializar el ordenador. (Ojo con esta parte del programa, grábalo antes de usar esta opción o perderás el programa).

```
760 FOR Z=8 TO 650 STEP 4
770 PLOT X, Y, O
780 T=Z/VX:X=Z+16
790 Y=55+VY*T-4.9*T*T
800 TI=TEST (X,Y)
810 PLOT X, Y, 1820 SOUND 2, ABS (Y*2), 1, 13
830 FOR V=1 TO 30:NEXT V
840 IF TI=2 THEN GOTO 880; REM -- CHOQUE
CON PAISAJE --
850 IF TI=3 THEN GOTO 980; REM --
CON TANQUE --
860 IF YK8 THEN GOTO 880
870 NEXT Z
880 ORIGIN X, Y
890 PRINT CHR$ (23); CHR$ (1): TAG: FOR N=1 T
0 50
900 MOVE RND*N, RND*N: PRINT"*";
910 MOVE -RND*N, RND*N: PRINT"*";
920 REM MOVE -RND*N,-RND*N: PRINT"*";
930 REM MOVE RND*N,-RND*N: PRINT"*";
940 SOUND 3, A*5, 3, 15, 0, 1, 31
950 NEXT N: TAGOFF: PRINT CHR$ (23): CHR$ (0)
960 FOR N=1 TO 2000:NEXT N
970 GOTO 530
980 SOUND 3,50,30,15,0,1:AC=AC+1:GOSUB 1
040
990 IM=IM+100
1000 GOTO 880
1010 FOR A=1 TO 20: SOUND 3,50,30,15,0,1:
NEXT A
1020 GOTO 1050
1030 LOCATE 1, 1: END
1040 CLS #1:PRINT#1, "IMPULSO:
                                 ": USING "
###";IM:PRINT#1,"IMPACTOS: ";USING "###"
: AC: RETURN
1050 REM
1060
1070 REM *** GAME OVER ***
1080
1090 FOR A=1 TO 20:FOR B=100 TO 200 STEP
 A: SOUND 1, B, 1, 15, 0, 0, 31: NEXT B: NEXT A
1100 INK 0,0:INK 1,26:INK 2,15,0:PAPER 0
: BORDER O: PEN 1: MODE O
1110 PEN 2:LOCATE 6,7:PRINT"GAME OVER"
1120 PEN 1:LOCATE 4,12: PRINT"PUNTOS: "; US
ING "#######"; P
1130 PEN 3: INK 3,15:LOCATE 5,17: PRINT "O
TRA? (S/N)"
1140 FOR A=1 TO 50:A$=INKEY$:NEXT A
1150 PEN 1
1160 IF INKEY (60) =0 THEN RUN 220
1170 IF INKEY (46) =0 THEN CALL O
1180 GOTO 1160
```
# ARCHIVO NUMERICO

 $10<sup>2</sup>$ \*\*\*\*\*\*\*\*\*\*\*\*\*\*\*\*\*\*\*\*\*\*\*\*\*\*\*\*\*\*\*\*\*  $+ * *$  $20$  $**$  $^{\prime}$  +  $\pm$ 30 ARCHIVO NUMERICO \*\* 40 \*\* \*\*  $\cdot$  \*\*  $O<sub>1</sub>$  $* *$ \*\*\*\*\*\*\*\*\*\*\*\*\*\*\*\*\*\*\*\*\*\*\*\*\*\*\*\*\*\*\*\*\*\*\* 60  $70^{1}$ 80  $100$ MUNDO-AMSTRAD 110 '\*\*\*\*\*\*\*\*\*\*\*\*\*\*\*\*\*\*\*\*\*\*\*\*\*\*\*\*\*\*\*\*\*\* 120 130 PRESENTACION  $140$ 150 160 170 MODE 0:BORDER 1:LOCATE 1,12:PEN 3:PR ARCHIVA NUMEROS "IFOR t=10 TO 50 INT" O STEP 10: SOUND 5, t, 10: NEXT  $180 -$ 190 COMENTARIOS PRELIMINARES 200 210 MODE 1: PEN 1: PRINT: PRINT: PRINT" E n este archiva numeros podras " 220 PRINT  $\mathbf{u}$ almacenar tantas cantidade s como " " te permita la memoria de t 230 PRINT u orde-" 240 PRINT " nador. Estas cantidades no pueden" 250 PRINT " tener mas de seis cifras c ada uná, " 260 PRINT " es decir, el numero mayor almace-" 270 PRINT " nable es 999999. El archivo viene" 280 PRINT presentado en paginas d  $e$  30  $datas''$  $\mathbf{H}$ 290 PRINT los cuales pueden ser m odificados"  $\mathbf{H}$ tantas veces como se pr 300 PRINT ecise antes" 310 PRINT " e incluso despues d e relizar cual-" 320 PRINT  $-11$ quier tipo de calcu lo con ellos." 330 PRINT : FRINT Como ej emplo de calculo hemos" 340 PRINT puesto una esta distica de errores,"  $\overline{11}$ 350 PRINT si bien tu pued es introducir otros." 360 LOCATE 1,22: PRINT" **FULSA UNA TEC** LA PARA COMENZAR" 370 IF INKEY \*= "" THEN 370 ELSE.CLS 380 390 ' INTRODUCCION DEL NUMERO DE DATOS  $400$ 410 PRINT "NUM. DE DATOS A INTRODUCIR  $\ ^{11}$   $\ ^{11}$ 420 x j=28: y j=1: bu=0: GOSUB 1330 430 IF VAL(a#)=0 OR VAL(a#)>7500 THEN LO CATE 28,1: PRINT " "::PRINT CHR\*  $(7); 160T0 420$  $ABC$ 450 ' INTRODUCCION DE DATOS NUMERICOS 460

Este es un programa de utilidad que permite almacenar en tu Amstrad hasta 7.500 números, presentados en pantalla en orden y en columnas para su comprobación y control.

Estos datos numéricos son almacenados en una matriz y pueden ser recuperados para realizar con ellos cualquier tipo de operaciones. Como ejemplo hemos introducido un cálculo estadístico de errores aunque podría ser cualquier otra operación definida en BA-SIC por el usuario. Los números contenidos en este archivo pueden ser modificados en cualquier momento con sólo acudir a la página que los contiene y teclear su número de orden, después de haber pulsado la letra "M". La modificación se aloja en el mismo lugar que ocupaba el dato antiguo.

#### Explicación del listado

H.

大変の

**CONTRACTOR** 

R. E.

LI DAIOS NIO

En la línea 170 tenemos un pequeñísima rutina que

PAG NUM

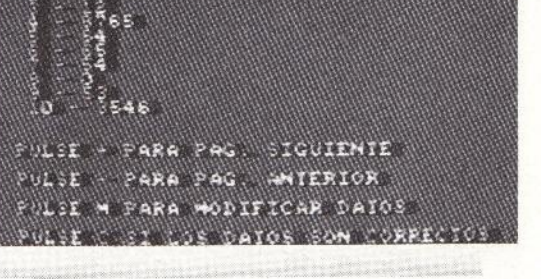

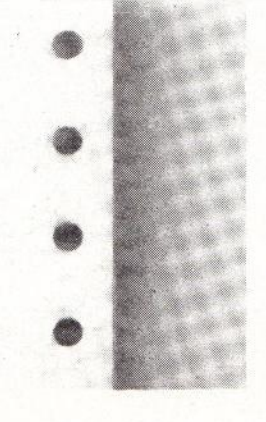

se encarga de poner en pantalla, durante un corto espacio de tiempo, el rótulo que da título al programa.

Entre las líneas 210 y 370 se encuentran las instrucciones que aparecen en la pantalla antes de comenzar a introducir datos para que sepamos como hacerlo.

Entre las líneas 410 y 430 se solicita el número total de

## **Archivo numérico**

Martin

a a shekara

datos que va a contener nuestro archivo para dimensionar la matriz que los contenga (línea 470).

Las líneas comprendidas entre la 480 y la 540 gestionan la introducción de cada dato hasta completar el número que hayamos determinado como final del archivo (línea 530). A partir de la línea 580 tenemos la rutina de salto de página que se encarga de presentar en pantalla los números en páginas de 30 datos (líneas 620-700) y en caso de que no quepan todos en una sola página la línea 700 se encarga de llamar a la rutina de comandos de supermisión. Cuando nuestro archivo alcanza el último dato, la línea 710 hará aparecer un mensaje advirtiéndonos que no hay más datos, asímismo las líneas 600 y 610 se encargan de bloquear el avance o el retroceso de páginas cuando estamos en la primera o en la última respectivamente. La rutina de comandos de supervisión comienza en la línea 760 y se encarga primeramente de mostrar en pantalla las distintas opciones que podemos utilizar (líneas 760-800) y posteriormente hace que el programa salte a las subrutinas que gestionen cada opción (líneas 800-850). En la línea 890 comienza la rutina de modificaciones que se encarga de hacer correcciones en los datos una vez introducidos y presentados en pantalla: la línea 900 nos pide el número del dato que queremos modificar, y si éste está en la pantalla, da paso a la línea 910 que nos presenta el contenido de dicho dato y la 920 nos pide el nuevo valor a introducir.

Una vez que indicamos a nuestro ordenador que los datos son correctos, pulsando la letra "C", el programa

470 d=VAL (a\$): DIM a(d) 480 xj=16:yj=2:bu=0:FOR I=1 TO D 490 PRINT: PRINT "DATO NUMERO"; I; "="; 68. 500 GOSUB 1330  $510 a(i) = VAL(ab)$  $520 \text{ y } j = \text{y } j + 1$ 530 IF I=D THEN PRINT: PRINT: PRINT"TODOS LOS DATOS HAN SIDO INTRODUCIDOS": PRINT C HR#(7);:FOR H=1 TO BOO:NEXT H 540 NEXT  $C_2 = 5$ 560 SALTO DE PAGINA 570 ÷, 580 CLS 590 NP=1 600 IF NP=0 THEN PRINT"\*\*\*\*\* NO HAY MEN · OS PAGINAS \*\*\*\*\*":NP=NP+1 610 IF NP\*30-D>=30 THEN PRINT"\*\*\*\*\* NO H AY MAS PAGINAS \*\*\*\*\*":NP=NP-1 620 Z=(NP-1) \*30 630 FOR I=Z+1 TO D 640 LOCATE 1.2: PRINT"NUM. DE DATOS ": D 650 X=INT(((I-6)/10) MOD 30)\*12-(NP-1)\*3  $\mathcal{L}_1$ 660 IF x<0 THEN x=0 670  $Y = ((1-1) MOD 10)+4$ 680 LOCATE 23, 2: PRINT"PAG. NUM. "; NP 690 LOCATE  $x+1$ , y: PRINT  $i$ ; "-"; a(I); : b#=ST R#(a(i)):PRINT STRING#(7-LEN(b#),32) 700 IF I=Z+30 THEN GOTO 760 710 IF I=D THEN LOCATE 5,16: PRINT" \*\*\* FI N DE LOS DATOS \*\*\*" 720 NEXT 730 COMANDOS DE SUPERVISION 740 750 760 LOCATE 1,16: PRINT"PULSE + PARA PAG. SIGUIENTE 770 LOCATE 1,18: PRINT"PULSE - PARA PAG. ANTERTOR" 780 LOCATE 1,20:PRINT"PULSE M PARA MODIF ICAR DATOS";:PRINT STRING#(12,32); 790 LOCATE 1,22: PRINT"PULSE C SI LOS DAT OS SON CORRECTOS 800 A\$=INKEY\$ 810 IF A\*="+" THEN CLS: PRINT CHR#(7);: NP  $=NP+1:GOTO 600$ 820 IF A\*="-" THEN CLS: PRINT CHR#(7);:NP  $= NP - 1 : GOTO 600$ 830 IF A\$="M" OR a\$="m" THEN PRINT CHR\$( 7)::GOTO 890 840 IF A\*="C" OR a\*="c" THEN CLS: PRINT C HR\$(7);:GOTO 970 850 8010 800 860 870 RUTINA DE MODIFICACIONES 880 890 LOCATE 1,22:PRINT STRING\$(36,32) 900 LOCATE 1,20:INPUT "INDIQUE NUM. DE D ATO A MODIFICAR"; I: IF I>NP\*30 OR I<NP\*30  $-29$  OR I>D THEN PRINT CHR\$(7); LOCATE 1, 22: PRINT"EL DATO NUM. "; I; "NO ESTA EN PAN TALLA":FOR V=1 TO 200:PRINT CHR#(7);:NEX **T: GOTO 760** 910 PRINT CHR\$(7); : LOCATE 1,20: PRINT"EL DATO NR"; I; "CONTIENE EL VALOR "; A(I); : PR INT STRING # (4,32)

920 LOCATE 1,22: INPUT "INTRODUCCA EL NUE VO VALOR ": A(I): IF A(I) >999999 THEN PRIN T CHR#(7);:LOCATE 1,22:PRINT STRING#(40, 32);:GOTO 920 930 6010 600 940 950 SALTO A LISTADOS O A CALCULOS 960 970 CLS: PRINT CHR# (7); : PRINT "QUE CALCUL O REALIZARA CON SUS DATOS: ": PRINT: PRINT" -PULSE R PARA REVISAR DATOS " 980 PRINT: PRINT"-FULSE G PARA ESTADISTIC A DE ERRORES" 990 BE=INKEY\$ 1000 IF B\$="G" OR b\$="g" THEN CLS: GOTO 1 060 1010 IF B\$="R" OR b\$="r" THEN CLS: GOTO 6 oo 1020 GOTO 990 1030 1040 CALCULO DE ERRORES 1050 1060 PRINT CHR\$(7): PRINT: PRINT"\*\*\* CALCU LO ESTADISTICO DE ERRORES \*\*\*" 1070 FOR I=1 TO d  $1080$  s=s+a(i) 1090 NEXT  $1100$   $m=5/d$ 1110 FOR i=1 TO d 1120  $s2= s2+(a(i)-M)^2$ 1130 NEXT 1140 e=SQR(s2/(d\*(d-1))) 1150 LOCATE 3, 6: PRINT"MEDIA="; m 1160 LOCATE 3, 9: PRINT "ERROR ABSOLUTO=";e  $1170$  er=e/m 1180 LOCATE 3,12: PRINT"ERROR RELATIVO=": mr. 1190 temer/100 1200 LOCATE 3,15: PRINT" % DE ERROR="; te 1210 1220 'NUEVOS CALCULOS O FIN DE PROGRAMA 1230 1240 LOCATE 1,20: FRINT"DESEA REALIZAR AL GUN CALCULO MAS (S/N)" 1250 A\$=INKEY\$ 1260 IF a\*="s" OR a\*="S" THEN s=0:s2=0:C LS:60TO 970 1270 IF a\*="n" DR a\*="N" THEN 1290 1280 GOTO 1250 1290 CLS: END 1300 1310 RUTINA DE INTRODUCCION 1320 ' 1330 xu=xj:yu=yj:bu=0:a\$="" 1340 x \*= INKEY \*: IF x \*= "" THEN 1340 1350 IF x\$=CHR\$(13) OR bu>5 THEN LOCATE xu+1,yu:PRINT " ";:RETURN 1360 IF x\$=CHR\$(127) AND bu>0 THEN hh=LE N(a#):a\*=LEFT\*(a\*,hh-1):bu=bu-1:LOCATE x u, yu: PRINT" " $\sqrt{x}$ xu=xu-1:60TO 1340 ELSE IF x \$=CHR\$ (127) THEN 1340 1370 a\$=a\$+x\$:xu=xu+1:bu=bu+1:LOCATE xu, yu: PRINT x\$;"  $\frac{11}{3}$ 1380 GOTO 1340

salta al menú de cálculo (línea 970) donde únicamente hemos introducido las opciones regresar a comprobación de datos o realizar un cálculo estadístico de errores (líneas 1000 y 1010).

En la línea 1060 comienza el cálculo de errores y finaliza en la línea 1200. Como va hemos dicho pueden realizarse otros tipos de operaciones con sólo incluir en el programa unas líneas semejantes a la (980 y 1000) que hagan saltar la ejecución del listado a cualquier otra rutina que programemos en BASIC.

Entre las líneas 1240 v 1290 tenemos las opciones de fin de programa o regreso a nuevos cálculos.

Finalmente entre las líneas 1330 y 1380 se encuentra una rutina de introducción o captación de datos desde el teclado, que en base a unas coordenadas da-

#### HALCOLO ESTADISTICO DE ERROPES

WITIA= WIEB NS ERROR ABSOLUTO= 804.191659 ERROR PELAILWO= 0.715561943 IL ERROR= 7 LOSBEE-03

ti di

Mille I

M.

W.

D.

e in

g,

W.

M.

a.

. .

mi ili

**Maritim** 

M.

6

▓

m.

**Service** 

**IN** 

KSIA RIALIZAR ALGUN CALCOLO MAS IL M

das "XJ" e "YJ" presenta en pantalla cada tecla que pulsemos guardando el contenido de la cadena impresa, en la variable "a\$" y regresando a la línea siguiente a la que fue llamada dicha rutina de impresión. Como vereis ésta rutina puede ser utilizada en otros programas en los que necesiteis captar datos desde el teclado.

**SECCIONES** 

### **CORREO DEL LECTOR**

**PROXIMAS** 

Consultas, dudas, problemas sugerencias, etc. de los lectores que estén relacionados con el sistema AMSTRAD, serán publicadas y respondidas en esta sección.

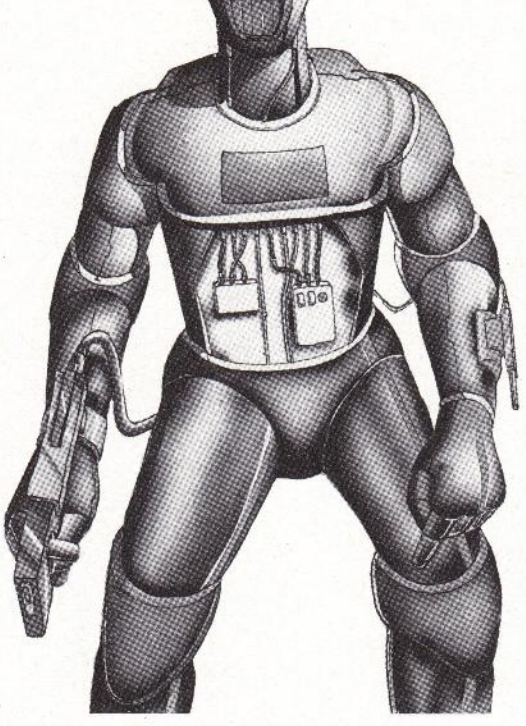

En este apartado daremos cabida a todos los anuncios entre particulares o clubs de informática que estén interesados en cambiar, comprar o vender algo, establecer contactos, etc.

**CLUB** 

Enviad vuestros mensajes: Mundo AMSTRAD, Tomás López, 3 6.º 28009 MADRID

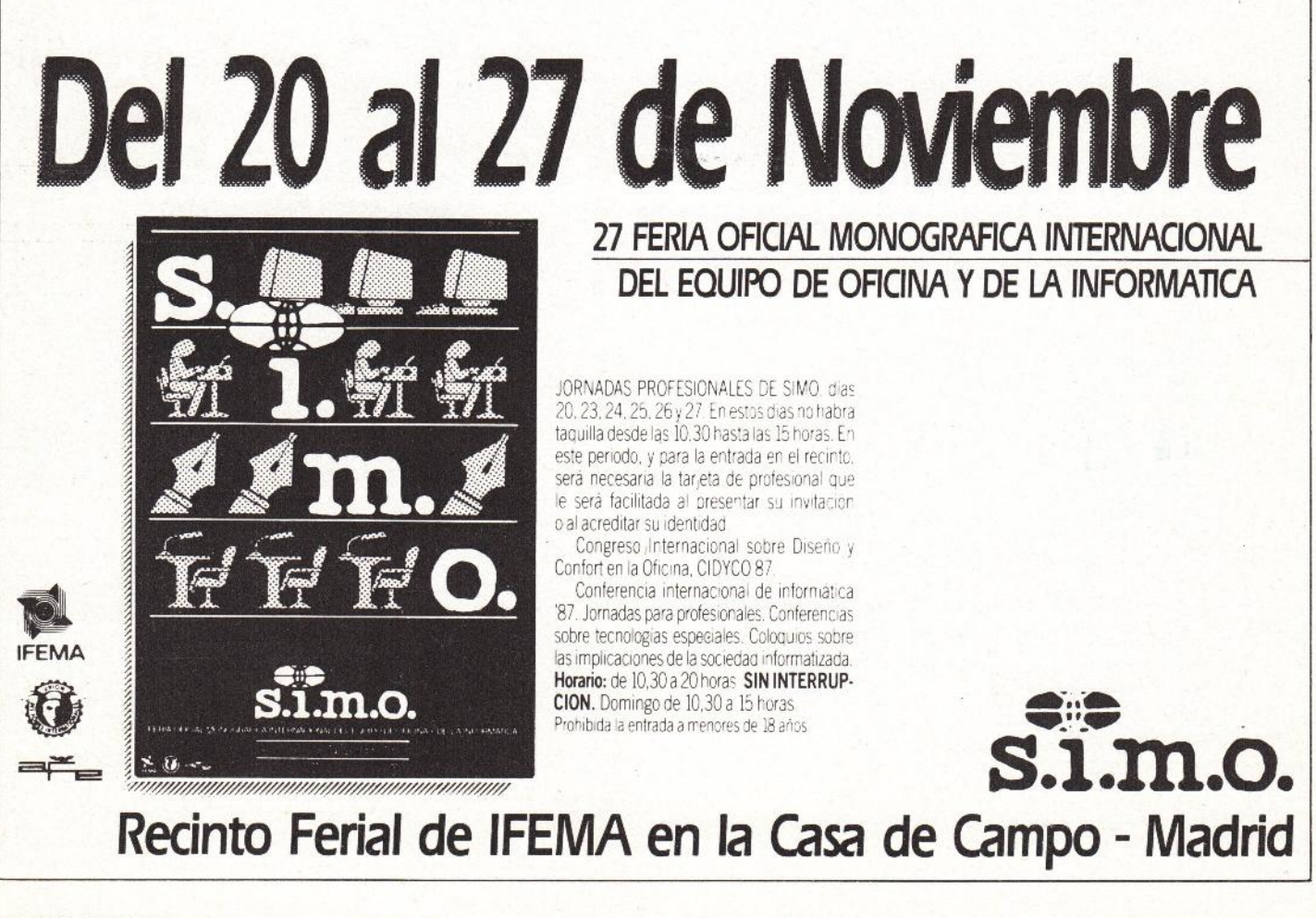

34 MUNDO AMSTRAD

## que no digan que no das ni golpe

Goody tiene un buen plan, pero los grandes planes nunca son sencillos, por eso necesita un buen socio como tú, experimentado y audaz.

Esta es tu oportunidad para dar el golpe del Siglo: el asalto al Gran Banco.

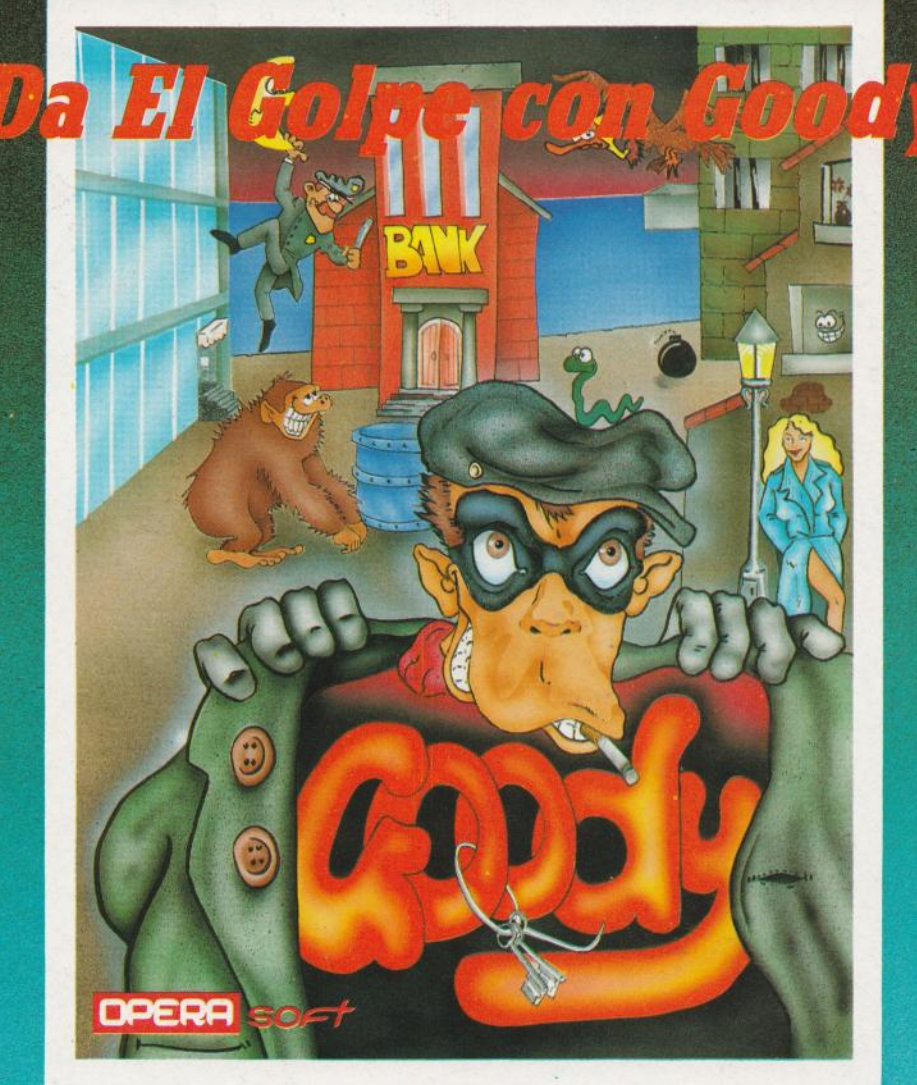

Versión para PC y Compatibles También para Amstrad, MSX, Spectrum, Spectrum + 3 y Commodore

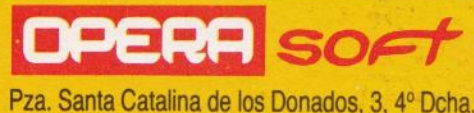

28013 Madrid. Tel. 241 92 70 / 241 96 82

Distribuidor en Cataluña **Discovery Informatic** Telfs.: (93) 256 49 08 - 09

Si no lo encuentras en tu distribuidor habitual llámanos: (91) 241 92 70 - 241 96 82

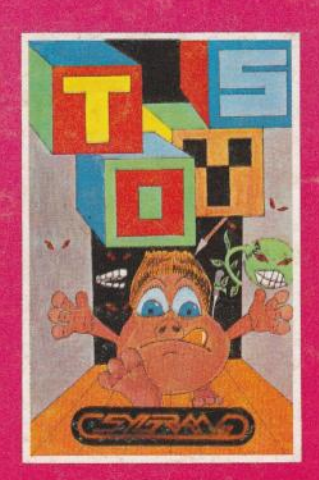

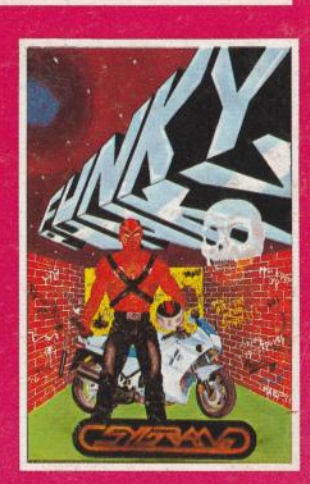

AMSTRAD

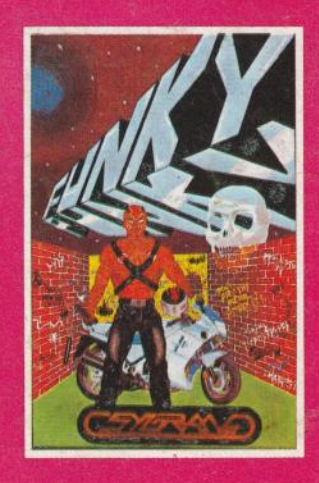

SPEG

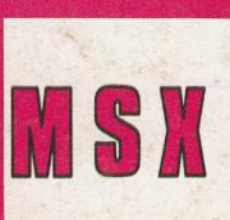

RUM

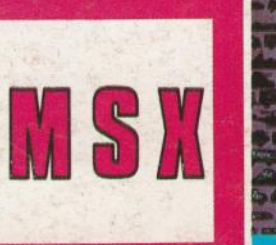

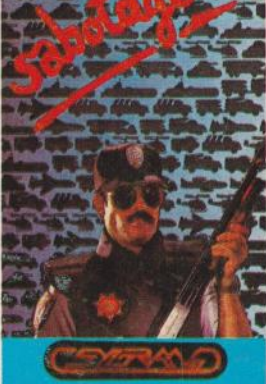

500 pelas

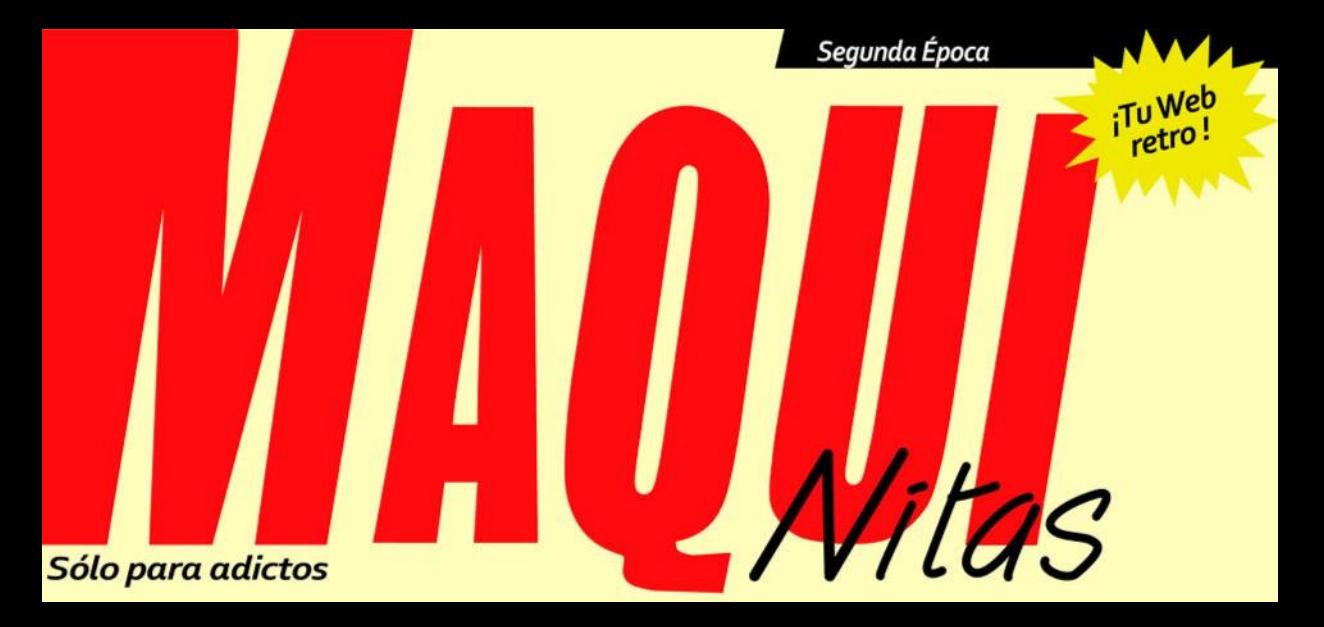